# Inspiron 14/14R **Kullanıcı El Kitabı**

**Bilgisayar modeli: Inspiron 3437/5437 Yasal model: P37G Yasal tip: P37G003**

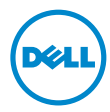

# **Notlar, Dikkat Edilecek Noktalar ve Uyarılar**

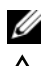

**NOT:** Bu metinde kullanılan ticari markalar.

**D**İ**KKAT: D**İ**KKAT, yönergelere uyulmadı**ğ**ında donanımın zarar görebilece**ğ**ini veya veri kaybı olabilece**ğ**ini belirtir.**

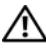

**UYARI: UYARI, meydana gelebilecek olası maddi hasar, ki**ş**isel yaralanma veya ölüm tehlikesi anlamına gelir.**

**<sup>© 2013</sup> Dell Inc.**

Bu metinde kullanılan ticari markalar: Dell™, DELL logosu ve Inspiron™, Dell Inc. şirketinin ticari markalarıdır; Microsoft®, Windows® ve Windows başlat düğmesi logosu Microsoft Corporation'un Amerika Birleşik Devletleri ve/veya diğer ülkelerdeki ticari markaları veya tescilli ticari markalarıdır; Bluetooth®, Bluetooth SIG, Inc. şirketine ait tescilli markadır ve Dell tarafından lisans ile kullanılmaktadır.

# İ**çerik**

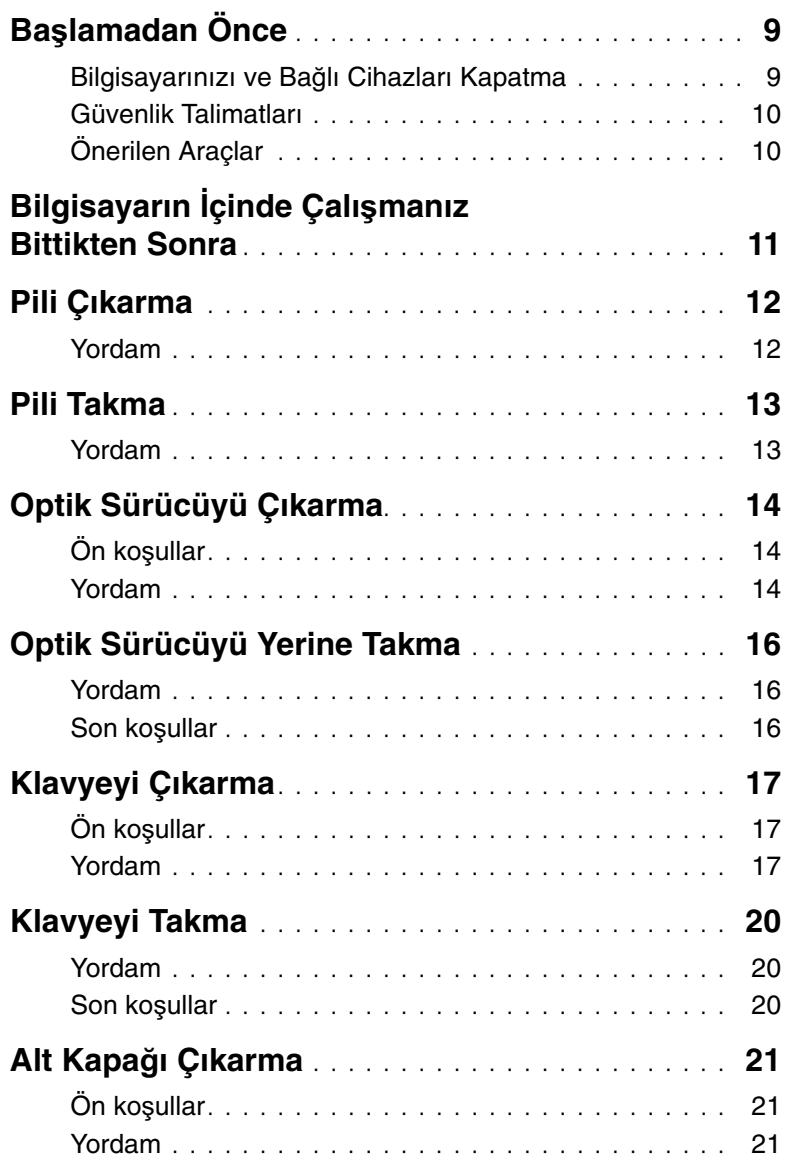

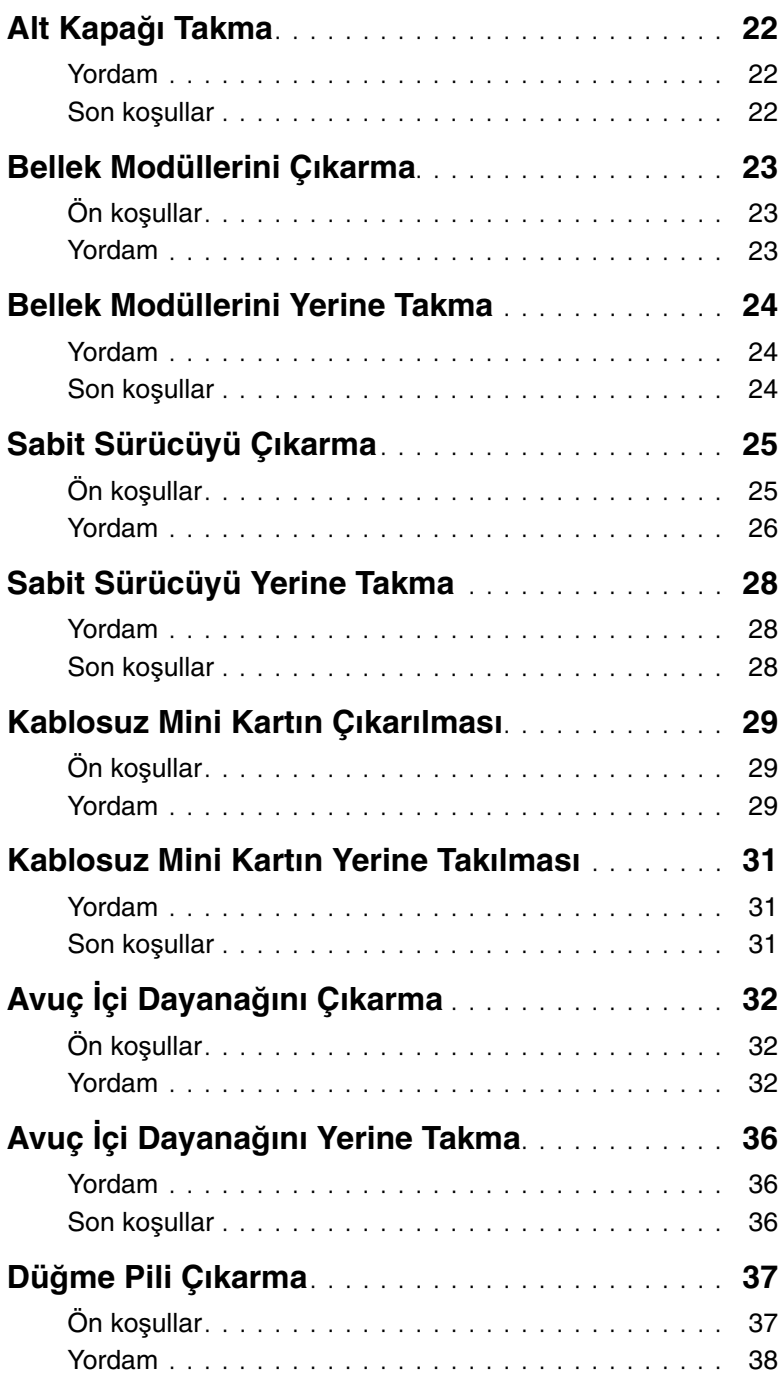

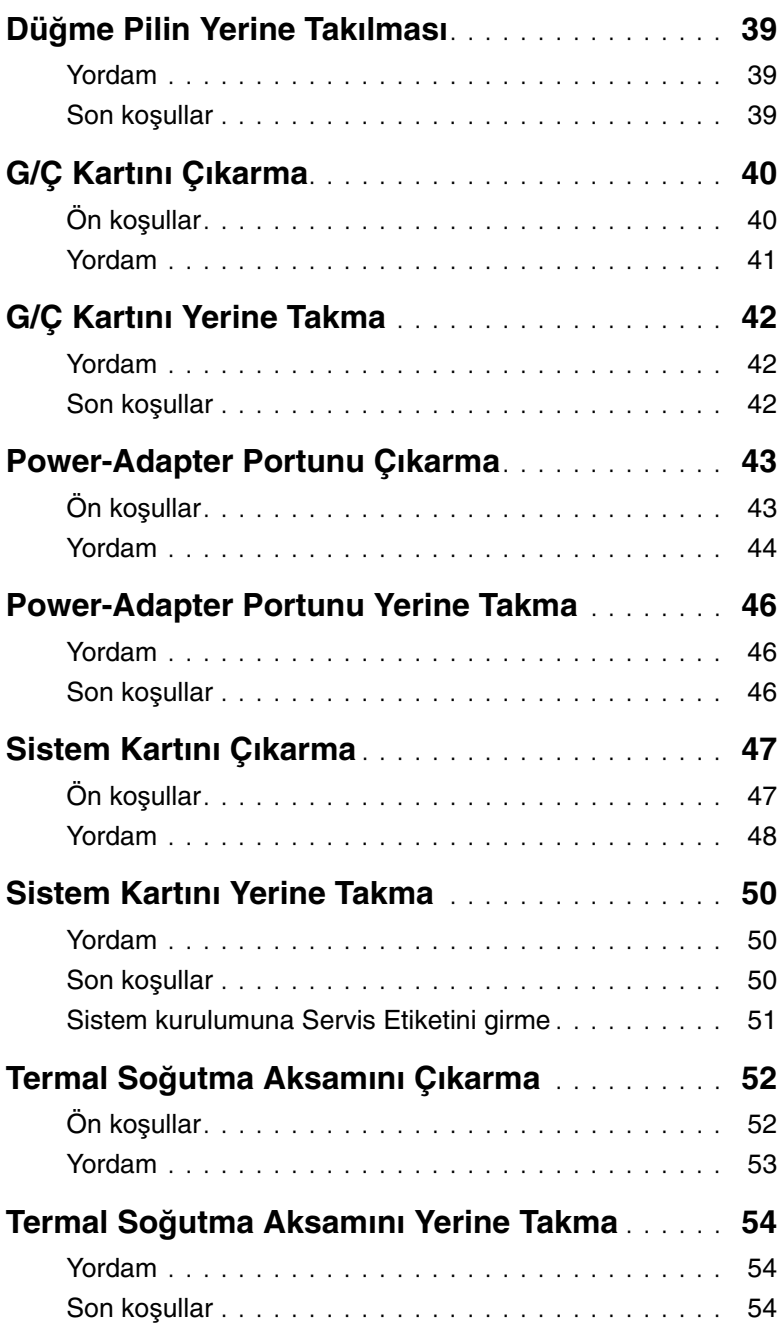

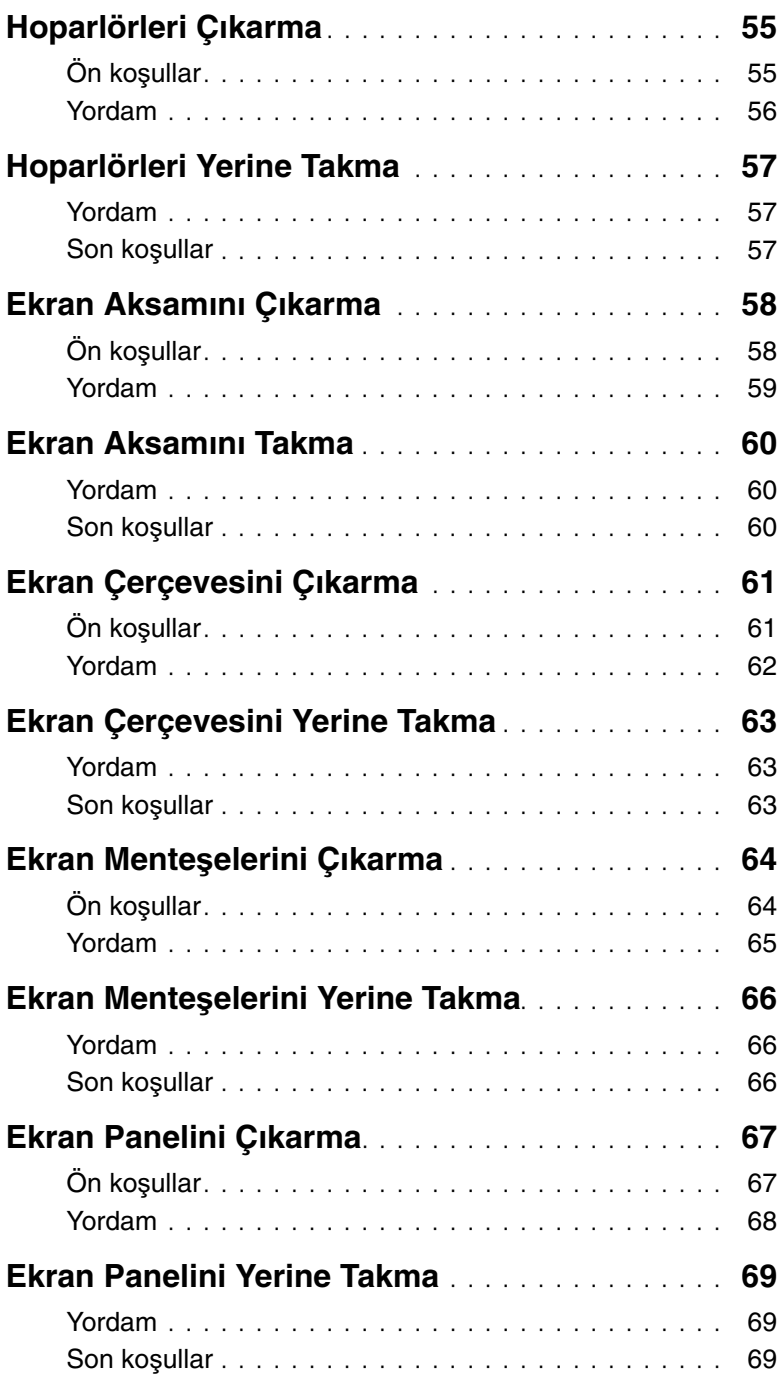

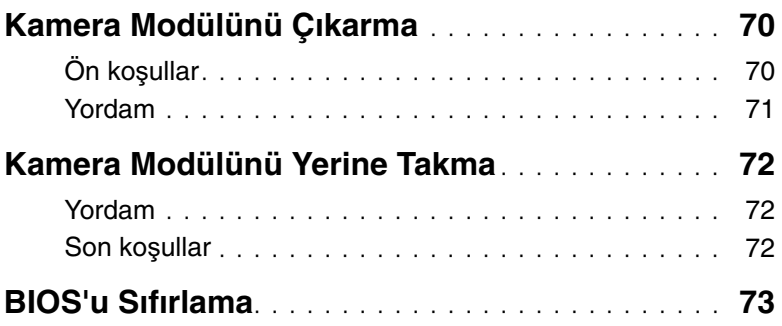

## <span id="page-8-2"></span><span id="page-8-1"></span><span id="page-8-0"></span>**Bilgisayarınızı ve Ba**ğ**lı Cihazları Kapatma**

**D**İ**KKAT: Veri kaybını önlemek için, bilgisayarınızı kapatmadan önce tüm açık dosyaları kaydedip kapatın ve tüm açık programlardan çıkın.**

- 1 Tüm açık dosyaları kaydedip kapatın ve tüm açık programlardan çıkın.
- 2 Bilgisayarınızı kapatın.
	- Windows 8:
	- a Tılsımlar kenar çubuğunu açmak için farenizin imlecini ekranın sağ üst veya sağ alt köşesine getirin.
	- b Tılsımlar kenar çubuğunda **Ayarlar**→ **Güç**→ **Kapat** öğelerini tıklatın.
	- Windows 7:

**Ba**ş**lat** ve ardından **Kapat**'ı tıklatın.

Microsoft Windows ve sonrasında da bilgisayar kapanır.

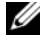

**24 NOT:** Farklı bir işletim sistemi kullanıyorsanız, kapatma ile ilgili talimatlar için, işletim sisteminizin dokümanlarına bakın.

- 3 Bilgisayarınızı ve tüm bağlı aygıtları elektrik prizlerinden çıkarın.
- 4 Tüm telefon kablolarını, ağ kablolarını ve ekli cihazları bilgisayarınızdan ayırın.
- 5 Tüm kabloları bilgisayardan çıkardıktan sonra, sistem kartını topraklamak için güç düğmesine 5 saniye basılı tutun.

## <span id="page-9-0"></span>**Güvenlik Talimatları**

Bilgisayarınızı olası hasarlardan korumak ve kendi kişisel güvenliğinizi sağlamak için aşağıdaki güvenlik ilkelerini kullanın.

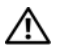

**UYARI: Bilgisayarınızın içinde çalı**ş**madan önce, bilgisayarınızla birlikte verilen güvenlik bilgilerini okuyun. Ek güvenlik en iyi uygulama bilgileri için dell.com/regulatory\_compliance adresindeki Yasal Uygunluk Ana Sayfasına bakın.**

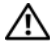

**UYARI: Bilgisayarın kapa**ğ**ını veya panelleri açmadan önce, tüm güç kaynaklarını ayırın. Bilgisayarın içinde çalı**ş**mayı tamamladıktan sonra, güç kayna**ğ**ına ba**ğ**lamadan önce, tüm kapakları, panelleri ve vidaları yerlerine takın.**

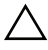

**D**İ**KKAT: Bilgisayarınıza zarar gelmesini önlemek için, çalı**ş**ma düzeyinin düz ve temiz oldu**ğ**una emin olun.**

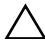

**D**İ**KKAT: Bile**ş**enlere ve kartlara zarar gelmesini önlemek için, bunları kenarlarından tutun ve pimlere ve kontaklara dokunmaktan kaçının.**

**D**İ**KKAT: Sadece e**ğ**itimli servis teknisyenleri bilgisayarın kapa**ğ**ını açabilir ve bilgisayarın içindeki bile**ş**enlere eri**ş**ebilirler. Güvenlik önlemleri, bilgisayarınızın içinde çalı**ş**mak ve elektrostatik bo**ş**alıma kar**ş**ı korunma hakkında tam bir bilgi edinmek için güvenlik talimatlarına bakın.**

**D**İ**KKAT: Bilgisayarınızın içindeki herhangi bir** ş**eye dokunmadan önce, bilgisayarınızın arkasındaki metal kısım gibi boyanmamı**ş **bir metal yüzeye dokunarak kendinizi topraklayın. Çalı**ş**ırken, iç bile**ş**enlere zarar verebilecek statik elektri**ğ**i bo**ş**altmak için, boyanmamı**ş **metal yüzeye belirli aralıklarla dokunun.**

**D**İ**KKAT: Bir kabloyu çıkarırken kablonun kendisinden de**ğ**il, konnektör kısmından veya çekme yerinden tutarak çekin. Bazı kablolarda, kabloyu çıkarmadan önce açmanız gereken kilitleme tırnaklı veya kelebek vidalı konektörler bulunur. Kabloları çıkarırken, konnektör pimlerine dola**ş**malarını önlemek için, bunları düzgün** ş**ekilde hizalanmı**ş **tutun. Kabloları takarken, konektörlerin ve ba**ğ**lantı noktalarının yönlerinin do**ğ**ru oldu**ğ**una ve do**ğ**ru hizalandıklarına emin olun.**

**D**İ**KKAT: A**ğ **kablosunu çıkarmak için, önce kabloyu bilgisayarınızdan ve ardından a**ğ **aygıtından çıkarın.**

**D**İ**KKAT: Takılı kartı ortam kartı okuyucudan basarak çıkarın.**

## <span id="page-9-1"></span>**Önerilen Araçlar**

Bu belgedeki yordamlar için aşağıdaki araçlar gerekebilir:

- Phillips tornavida
- Plastik çubuk

# <span id="page-10-1"></span><span id="page-10-0"></span>**Bilgisayarın** İ**çinde Çalı**ş**manız Bittikten Sonra**

Değiştirme işlemlerini tamamladıktan sonra, şunlardan emin olun:

- Tüm vidaları yerlerine takın ve bilgisayarınızın içine kaçmış bir vida kalmadığından emin olun.
- Bilgisayarınızda çalışmadan önce, tüm harici cihazları, kabloları, kartları ve çıkardığınız parçaları yerlerine bağlayın.
- Bilgisayarınızı ve tüm bağlı aygıtları elektrik prizlerine takın.

**D**İ**KKAT: Bilgisayarınızı çalı**ş**tırmadan önce tüm vidaları yerine takın ve bilgisayarın içinde kaçmı**ş **vida kalmadı**ğ**ından emin olun. Aksi** ş**ekilde hareket edilmesi bilgisayarınızın hasar görmesine neden olabilir.**

# <span id="page-11-2"></span><span id="page-11-0"></span>**Pili Çıkarma**

**UYARI: Bilgisayarınızın içinde çalı**ş**madan önce, bilgisayarınızla birlikte gönderilen emniyet bilgilerini okuyun ve "Ba**ş**[lamadan Önce", sayfa 9](#page-8-2) içerisinde belirtilen adımları izleyin. Bilgisayarınızın içinde çalı**ş**tıktan sonra, ["Bilgisayarın](#page-10-1)** İ**çinde Çalı**ş**[manız Bittikten Sonra", sayfa 11](#page-10-1) kısmındaki talimatları izleyin. Ek güvenlik en iyi uygulama bilgileri için dell.com/regulatory\_compliance adresindeki Yasal Uygunluk Ana Sayfasına bakın.**

#### <span id="page-11-1"></span>**Yordam**

- 1 Ekranı kapatın ve bilgisayarı ters çevirin.
- 2 Pil mandallarını kaydırarak açık konuma getirin. Pil açıldığında bir tık sesi duyacaksınız.
- 3 Pili kaldırarak bilgisayarın tabanından çıkarın.

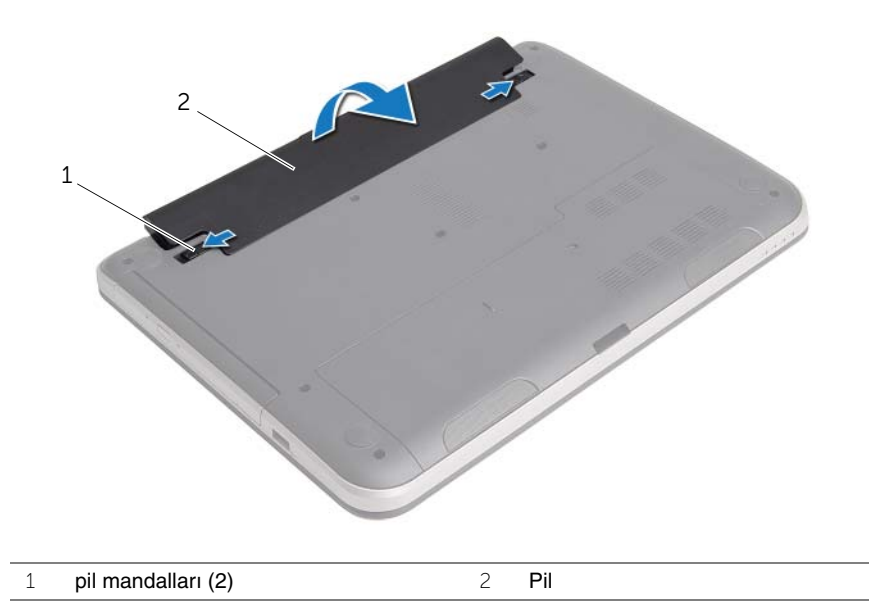

## <span id="page-12-2"></span><span id="page-12-0"></span>**Pili Takma**

**UYARI: Bilgisayarınızın içinde çalı**ş**madan önce, bilgisayarınızla birlikte gönderilen emniyet bilgilerini okuyun ve "Ba**ş**[lamadan Önce", sayfa 9](#page-8-2) içerisinde belirtilen adımları izleyin. Bilgisayarınızın içinde çalı**ş**tıktan sonra, ["Bilgisayarın](#page-10-1)** İ**çinde Çalı**ş**[manız Bittikten Sonra", sayfa 11](#page-10-1) kısmındaki talimatları izleyin. Ek güvenlik en iyi uygulama bilgileri için dell.com/regulatory\_compliance adresindeki Yasal Uygunluk Ana Sayfasına bakın.**

## <span id="page-12-1"></span>**Yordam**

Pil üzerindeki tırnakları pil yuvası üzerindeki yuvalarla hizalayın ve pili yerine oturtun.

# <span id="page-13-0"></span>**Optik Sürücüyü Çıkarma**

**UYARI: Bilgisayarınızın içinde çalı**ş**madan önce, bilgisayarınızla birlikte gönderilen emniyet bilgilerini okuyun ve "Ba**ş**[lamadan Önce", sayfa 9](#page-8-2) içerisinde belirtilen adımları izleyin. Bilgisayarınızın içinde çalı**ş**tıktan sonra, ["Bilgisayarın](#page-10-1)** İ**çinde Çalı**ş**[manız Bittikten Sonra", sayfa 11](#page-10-1) kısmındaki talimatları izleyin. Ek güvenlik en iyi uygulama bilgileri için dell.com/regulatory\_compliance adresindeki Yasal Uygunluk Ana Sayfasına bakın.**

## <span id="page-13-1"></span>**Ön ko**ş**ullar**

Pili çıkarın. Bkz. ["Pili Çıkarma", sayfa 12.](#page-11-2)

### <span id="page-13-2"></span>**Yordam**

- 1 Optik sürücü aksamını bilgisayar tabanına sabitleyen vidayı çıkarın.
- 2 Parmak uçlarınızı kullanarak, optik sürücü aksamını optik sürücü yuvasından dışarı kaydırın.

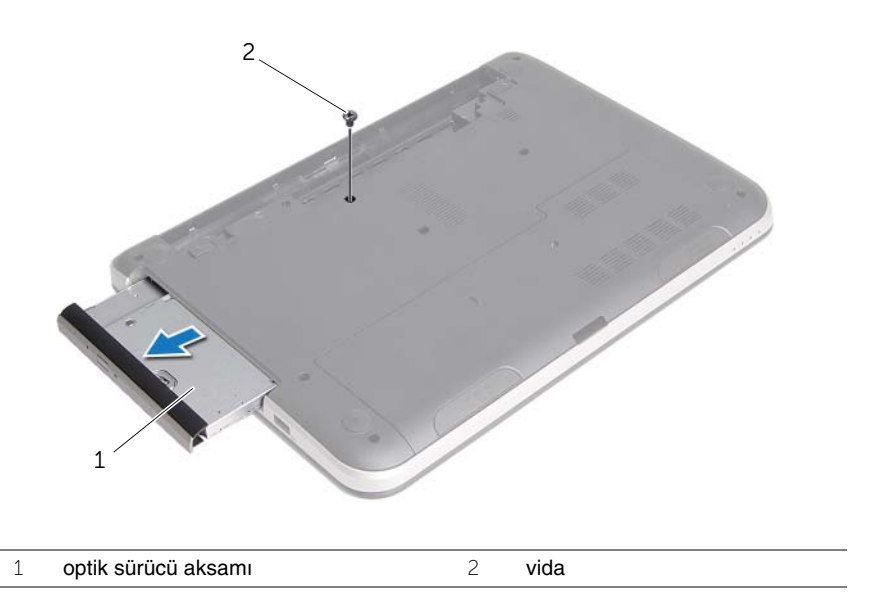

3 Optik sürücü braketini optik sürücü aksamına sabitleyen vidayı ve optik sürücü braketini çıkarın.

Optik sürücü çerçevesini dikkatle kaldırın ve optik sürücüden çıkarın.

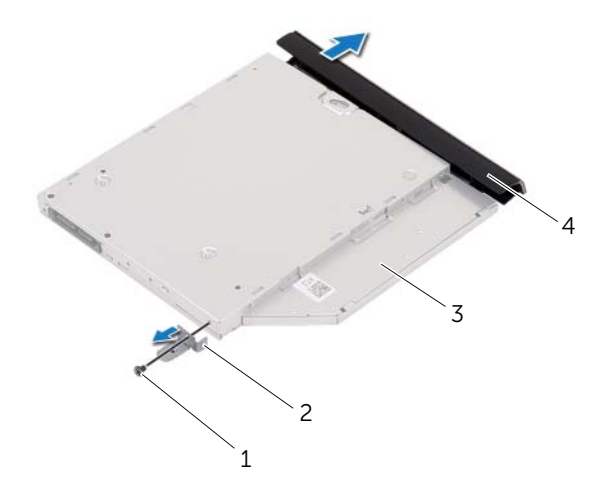

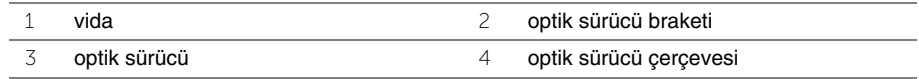

# <span id="page-15-0"></span>**Optik Sürücüyü Yerine Takma**

**UYARI: Bilgisayarınızın içinde çalı**ş**madan önce, bilgisayarınızla birlikte gönderilen emniyet bilgilerini okuyun ve "Ba**ş**[lamadan Önce", sayfa 9](#page-8-2) içerisinde belirtilen adımları izleyin. Bilgisayarınızın içinde çalı**ş**tıktan sonra, ["Bilgisayarın](#page-10-1)** İ**çinde Çalı**ş**[manız Bittikten Sonra", sayfa 11](#page-10-1) kısmındaki talimatları izleyin. Ek güvenlik en iyi uygulama bilgileri için dell.com/regulatory\_compliance adresindeki Yasal Uygunluk Ana Sayfasına bakın.**

#### <span id="page-15-1"></span>**Yordam**

- 1 Optik sürücü çerçevesindeki tırnakları optik sürücüdeki yuvalarla hizalayın ve optik sürücü çerçevesini takın.
- 2 Optik sürücü braketindeki vida deliğini optik sürücü aksamındaki vida ile aynı hizaya getirin ve optik sürücü braketini optik sürücü aksamına sabitleyen vidayı yerine takın.
- 3 Optik sürücü aksamını optik sürücü yuvasına kaydırın ve optik sürücü braketindeki vida deliğinin bilgisayar tabanındaki vida deliğiyle hizalandığından emin olun.
- 4 Optik sürücü aksamını bilgisayar tabanına sabitleyen vidayı takın.

## <span id="page-15-2"></span>**Son ko**ş**ullar**

Pili yerleştirin. Bkz. ["Pili Takma", sayfa 13.](#page-12-2)

# <span id="page-16-3"></span><span id="page-16-0"></span>**Klavyeyi Çıkarma**

**UYARI: Bilgisayarınızın içinde çalı**ş**madan önce, bilgisayarınızla birlikte gönderilen emniyet bilgilerini okuyun ve "Ba**ş**[lamadan Önce", sayfa 9](#page-8-2) içerisinde belirtilen adımları izleyin. Bilgisayarınızın içinde çalı**ş**tıktan sonra, ["Bilgisayarın](#page-10-1)** İ**çinde Çalı**ş**[manız Bittikten Sonra", sayfa 11](#page-10-1) kısmındaki talimatları izleyin. Ek güvenlik en iyi uygulama bilgileri için dell.com/regulatory\_compliance adresindeki Yasal Uygunluk Ana Sayfasına bakın.**

## <span id="page-16-1"></span>**Ön ko**ş**ullar**

Pili çıkarın. Bkz. ["Pili Çıkarma", sayfa 12.](#page-11-2)

#### <span id="page-16-2"></span>**Yordam**

1 Klavyeyi bilgisayar tabanına sabitleyen vidaları çıkarın.

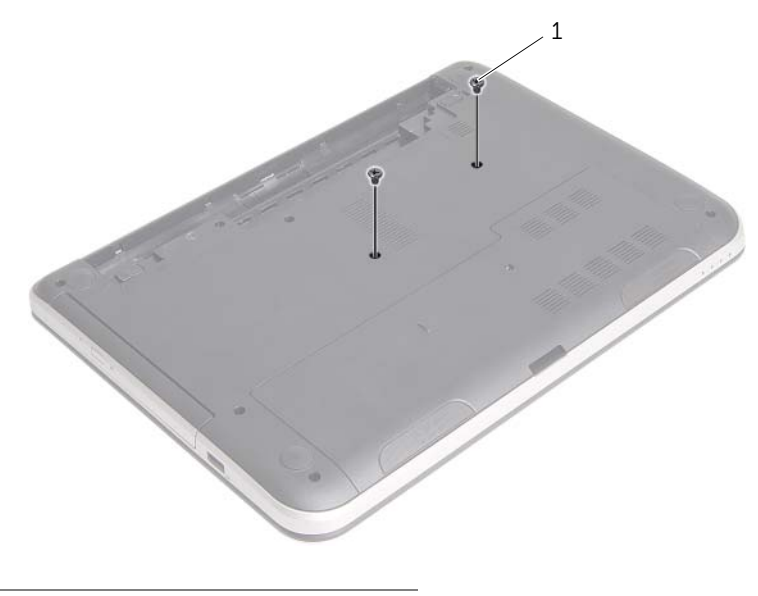

1 vidalar(2)

- Bilgisayarı ters çevirin ve ekranı mümkün olduğunca açın.
- Plastik bir çubuk kullanarak, klavyeyi avuç içi dayanağının üzerindeki tırnaklardan ayırın.

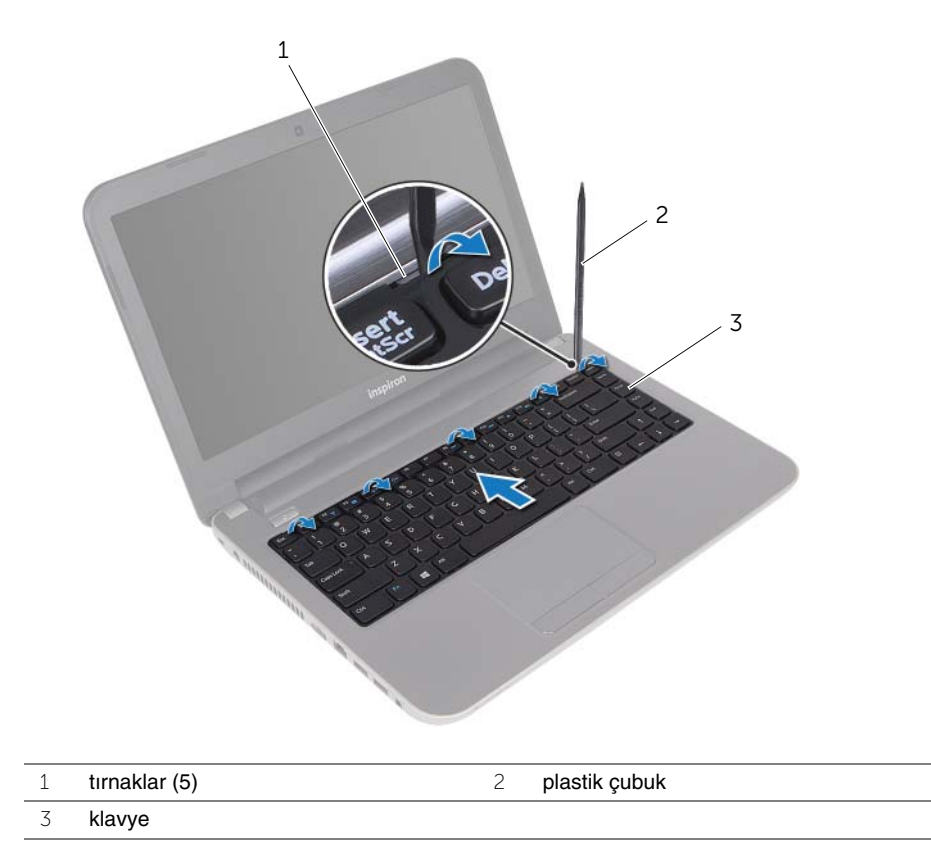

- Klavyeyi kaldırarak ekrana doğru kaydırın ve avuç içi dayanağından ayırarak avuç içi dayanağının üzerine yerleştirin.
- Konektör mandalını kaldırın ve klavye kablosunu klavye kablosu konektöründen ayırın.
- Klavyeyi avuç içi dayanağından kaldırarak çıkarın.

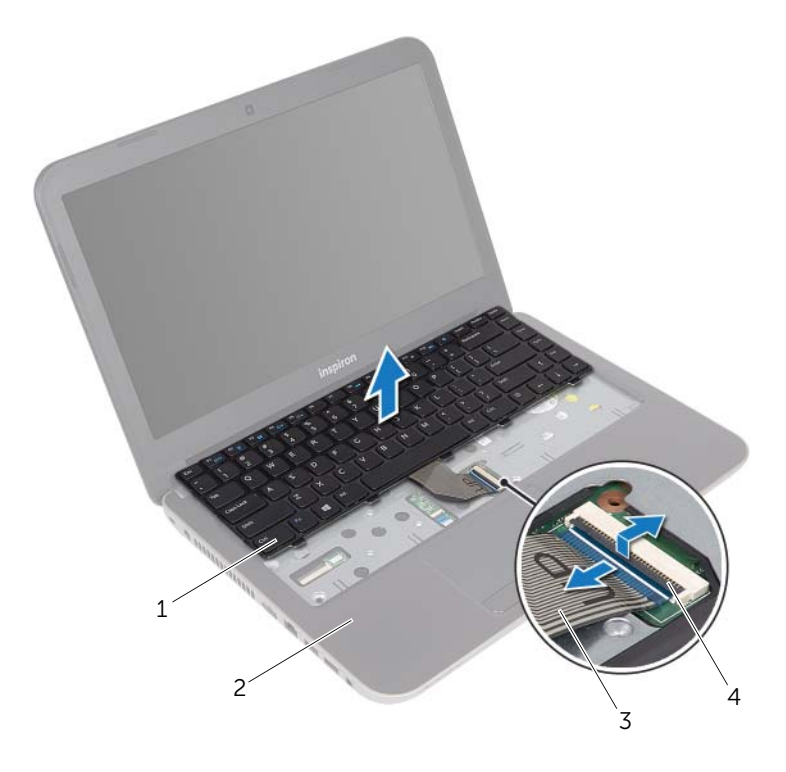

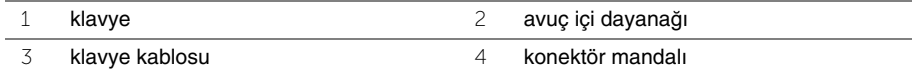

## <span id="page-19-3"></span><span id="page-19-0"></span>**Klavyeyi Takma**

**UYARI: Bilgisayarınızın içinde çalı**ş**madan önce, bilgisayarınızla birlikte gönderilen emniyet bilgilerini okuyun ve "Ba**ş**[lamadan Önce", sayfa 9](#page-8-2) içerisinde belirtilen adımları izleyin. Bilgisayarınızın içinde çalı**ş**tıktan sonra, ["Bilgisayarın](#page-10-1)** İ**çinde Çalı**ş**[manız Bittikten Sonra", sayfa 11](#page-10-1) kısmındaki talimatları izleyin. Ek güvenlik en iyi uygulama bilgileri için dell.com/regulatory\_compliance adresindeki Yasal Uygunluk Ana Sayfasına bakın.**

#### <span id="page-19-1"></span>**Yordam**

- 1 Klavye kablosunu klavye kablosu konnektörüne kaydırın ve kablonun sabitlenmesi için konnektör mandalına bastırın.
- 2 Klavyenin altındaki tırnakları avuç içi dayanağının üzerindeki yuvalara kaydırın ve klavyeyi avuç içi dayanağının üzerine yerleştirin.
- 3 Klavyeyi avuç içi dayanağındaki tırnakların altında sabitlemek için klavyenin kenarlarına yavaşça bastırın.
- 4 Klavyeyi bilgisayar tabanına sabitleyen vidaları takın.

## <span id="page-19-2"></span>**Son ko**ş**ullar**

Pili yerleştirin. Bkz. ["Pili Takma", sayfa 13.](#page-12-2)

# <span id="page-20-3"></span><span id="page-20-0"></span>**Alt Kapa**ğ**ı Çıkarma**

**UYARI: Bilgisayarınızın içinde çalı**ş**madan önce, bilgisayarınızla birlikte gönderilen emniyet bilgilerini okuyun ve "Ba**ş**[lamadan Önce", sayfa 9](#page-8-2) içerisinde belirtilen adımları izleyin. Bilgisayarınızın içinde çalı**ş**tıktan sonra, ["Bilgisayarın](#page-10-1)** İ**çinde Çalı**ş**[manız Bittikten Sonra", sayfa 11](#page-10-1) kısmındaki talimatları izleyin. Ek güvenlik en iyi uygulama bilgileri için dell.com/regulatory\_compliance adresindeki Yasal Uygunluk Ana Sayfasına bakın.**

## <span id="page-20-1"></span>**Ön ko**ş**ullar**

Pili çıkarın. Bkz. ["Pili Çıkarma", sayfa 12.](#page-11-2)

#### <span id="page-20-2"></span>**Yordam**

- 1 Alt kapağı bilgisayar tabanına sabitleyen vidayı çıkarın.
- 2 Parmak uçlarınızı kullanarak, alt kapağı bilgisayar tabanındaki yuvalardan kaldırın.

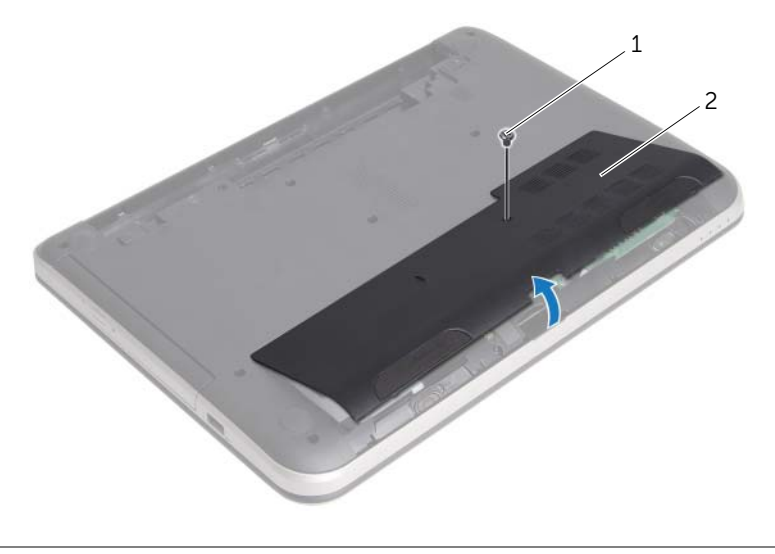

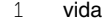

2 alt kapak

## <span id="page-21-3"></span><span id="page-21-0"></span>**Alt Kapa**ğ**ı Takma**

**UYARI: Bilgisayarınızın içinde çalı**ş**madan önce, bilgisayarınızla birlikte gönderilen emniyet bilgilerini okuyun ve "Ba**ş**[lamadan Önce", sayfa 9](#page-8-2) içerisinde belirtilen adımları izleyin. Bilgisayarınızın içinde çalı**ş**tıktan sonra, ["Bilgisayarın](#page-10-1)** İ**çinde Çalı**ş**[manız Bittikten Sonra", sayfa 11](#page-10-1) kısmındaki talimatları izleyin. Ek güvenlik en iyi uygulama bilgileri için dell.com/regulatory\_compliance adresindeki Yasal Uygunluk Ana Sayfasına bakın.**

#### <span id="page-21-1"></span>**Yordam**

- 1 Alt kapaktaki tırnakları bilgisayar tabanındaki yuvalara kaydırın ve alt kapağı yerine oturtun.
- 2 Alt kapağı bilgisayar tabanına sabitleyen vidayı yerine takın.

### <span id="page-21-2"></span>**Son ko**ş**ullar**

Pili yerleştirin. Bkz. ["Pili Takma", sayfa 13.](#page-12-2)

## <span id="page-22-0"></span>**Bellek Modüllerini Çıkarma**

**UYARI: Bilgisayarınızın içinde çalı**ş**madan önce, bilgisayarınızla birlikte gönderilen emniyet bilgilerini okuyun ve "Ba**ş**[lamadan Önce", sayfa 9](#page-8-2) içerisinde belirtilen adımları izleyin. Bilgisayarınızın içinde çalı**ş**tıktan sonra, ["Bilgisayarın](#page-10-1)** İ**çinde Çalı**ş**[manız Bittikten Sonra", sayfa 11](#page-10-1) kısmındaki talimatları izleyin. Ek güvenlik en iyi uygulama bilgileri için dell.com/regulatory\_compliance adresindeki Yasal Uygunluk Ana Sayfasına bakın.**

### <span id="page-22-1"></span>**Ön ko**ş**ullar**

- 1 Pili çıkarın. Bkz. ["Pili Çıkarma", sayfa 12](#page-11-2).
- 2 Alt kapağı çıkarın. Bkz. "Alt Kapağ[ı Çıkarma", sayfa 21.](#page-20-3)

#### <span id="page-22-2"></span>**Yordam**

- 1 Parmak uçlarınızı kullanarak bellek modülü konnektörünün her iki ucundaki emniyet klipslerini çıkana kadar dikkatlice ayırın.
- 2 Bellek modülünü bellek modülü konnektöründen çıkarın.

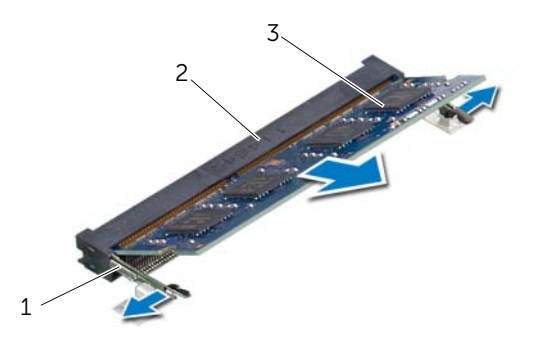

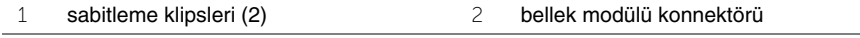

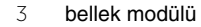

## <span id="page-23-0"></span>B**ellek Modüllerini Yerine Takma**

**UYARI: Bilgisayarınızın içinde çalı**ş**madan önce, bilgisayarınızla birlikte gönderilen emniyet bilgilerini okuyun ve "Ba**ş**[lamadan Önce", sayfa 9](#page-8-2) içerisinde belirtilen adımları izleyin. Bilgisayarınızın içinde çalı**ş**tıktan sonra, ["Bilgisayarın](#page-10-1)** İ**çinde Çalı**ş**[manız Bittikten Sonra", sayfa 11](#page-10-1) kısmındaki talimatları izleyin. Ek güvenlik en iyi uygulama bilgileri için dell.com/regulatory\_compliance adresindeki Yasal Uygunluk Ana Sayfasına bakın.**

#### <span id="page-23-1"></span>**Yordam**

- 1 Bellek modülün üstündeki çentiği, bellek modülü konnektöründeki tırnakla hizalayın.
- 2 Bellek modülünü 45 derecelik açı ile sıkıca konnektöre kaydırın ve yerine oturana kadar bellek modülünü aşağıya doğru bastırın .

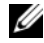

**ZA NOT:** Tık sesi duymazsanız, Mini Kartı çıkarıp yeniden takın.

#### <span id="page-23-2"></span>**Son ko**ş**ullar**

- 1 Alt kapağı takın. Bkz. "Alt Kapağ[ı Takma", sayfa 22.](#page-21-3)
- 2 Pili yerleştirin. Bkz. ["Pili Takma", sayfa 13](#page-12-2).

# <span id="page-24-2"></span><span id="page-24-0"></span>**Sabit Sürücüyü Çıkarma**

**UYARI: Bilgisayarınızın içinde çalı**ş**madan önce, bilgisayarınızla birlikte gönderilen emniyet bilgilerini okuyun ve "Ba**ş**[lamadan Önce", sayfa 9](#page-8-2) içerisinde belirtilen adımları izleyin. Bilgisayarınızın içinde çalı**ş**tıktan sonra, ["Bilgisayarın](#page-10-1)** İ**çinde Çalı**ş**[manız Bittikten Sonra", sayfa 11](#page-10-1) kısmındaki talimatları izleyin. Ek güvenlik en iyi uygulama bilgileri için dell.com/regulatory\_compliance adresindeki Yasal Uygunluk Ana Sayfasına bakın.**

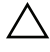

**D**İ**KKAT: Veri kaybını önlemek için, sabit sürücüyü bilgisayar açıkken veya Uyku modundayken çıkarmayın.**

**D**İ**KKAT: Sabit sürücüler a**ş**ırı derecede naziktir. Sabit sürücüyü çok dikkatli tutun.**

## <span id="page-24-1"></span>**Ön ko**ş**ullar**

- 1 Pili çıkarın. Bkz. ["Pili Çıkarma", sayfa 12](#page-11-2).
- 2 Alt kapağı çıkarın. Bkz. "Alt Kapağ[ı Çıkarma", sayfa 21.](#page-20-3)

## <span id="page-25-0"></span>**Yordam**

- <span id="page-25-1"></span>Sabit sürücü aksamını bilgisayar tabanına sabitleyen vidayı çıkarın.
- Sabit sürücüyü bilgisayarın yanına doğru kaydırın ve sabit sürücü aksamını sistem kartından çıkarın.
- <span id="page-25-2"></span>Sabit sürücü aksamını kaldırarak bilgisayar tabanındaki tırnaklardan çıkarın.

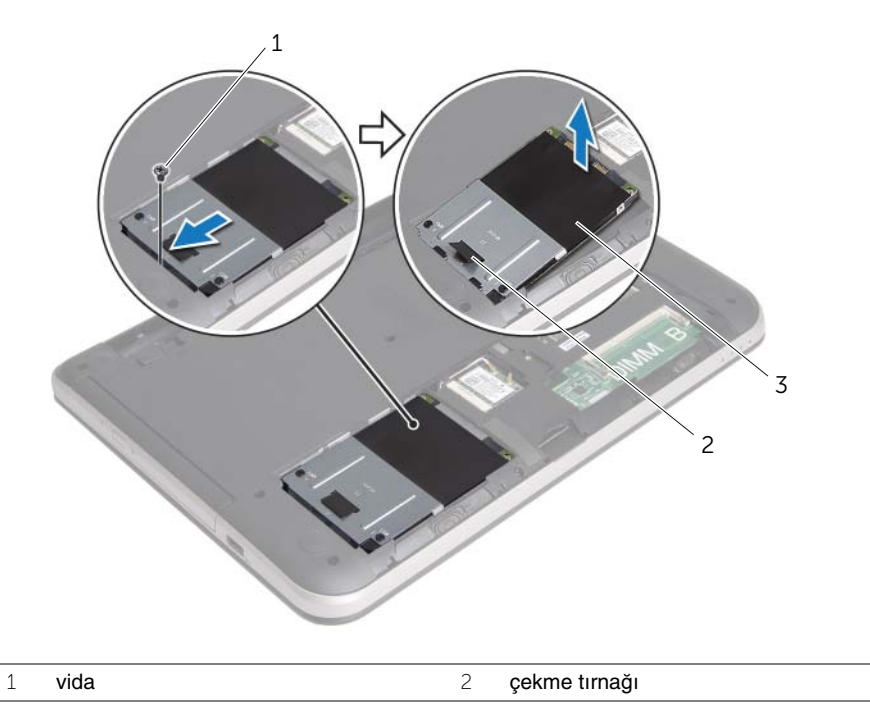

sabit sürücü aksamı

- Sabit sürücü dirseğini sabit sürücüye sabitleyen vidaları çıkarın.
- Çekme tırnağını kullanmak suretiyle, sabit sürücü braketini sabit sürücüden kaldırarak çıkarın.

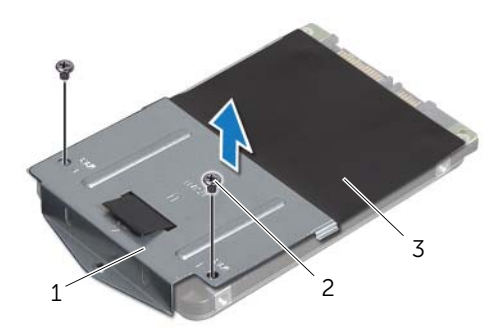

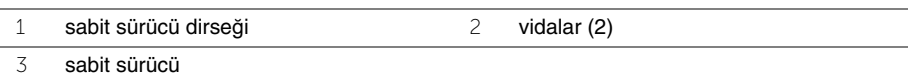

# <span id="page-27-3"></span><span id="page-27-0"></span>**Sabit Sürücüyü Yerine Takma**

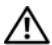

**UYARI: Bilgisayarınızın içinde çalı**ş**madan önce, bilgisayarınızla birlikte gönderilen emniyet bilgilerini okuyun ve "Ba**ş**[lamadan Önce", sayfa 9](#page-8-2) içerisinde belirtilen adımları izleyin. Bilgisayarınızın içinde çalı**ş**tıktan sonra, ["Bilgisayarın](#page-10-1)** İ**çinde Çalı**ş**[manız Bittikten Sonra", sayfa 11](#page-10-1) kısmındaki talimatları izleyin. Ek güvenlik en iyi uygulama bilgileri için dell.com/regulatory\_compliance adresindeki Yasal Uygunluk Ana Sayfasına bakın.**

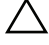

**D**İ**KKAT: Sabit sürücüler a**ş**ırı derecede naziktir. Sabit sürücüyü çok dikkatli tutun.**

#### <span id="page-27-1"></span>**Yordam**

- 1 Sabit sürücü braketi üzerindeki vida deliklerini, sabit sürücü üzerindeki deliklerle aynı hizaya getirin.
- 2 Sabit sürücü braketini sabit sürücüye sabitleyen vidaları yerine takın.
- <span id="page-27-4"></span>3 Sabit sürücü aksamını bilgisayar tabanındaki tırnakların altına kaydırın ve sabit sürücü aksamını sabit sürücü yuvasına yerleştirin.
- 4 Sabit sürücü aksamını sistem kartına bağlamak için sabit sürücü aksamını bilgisayarın yan tarafına doğru kaydırın.
- <span id="page-27-5"></span>5 Sabit sürücü aksamını bilgisayarın tabanına sabitleyen vidayı geri takın.

## <span id="page-27-2"></span>**Son ko**ş**ullar**

- 1 Alt kapağı takın. Bkz. "Alt Kapağ[ı Takma", sayfa 22.](#page-21-3)
- 2 Pili yerleştirin. Bkz. ["Pili Takma", sayfa 13](#page-12-2).

# <span id="page-28-0"></span>**Kablosuz Mini Kartın Çıkarılması**

**UYARI: Bilgisayarınızın içinde çalı**ş**madan önce, bilgisayarınızla birlikte gönderilen emniyet bilgilerini okuyun ve "Ba**ş**[lamadan Önce", sayfa 9](#page-8-2) içerisinde belirtilen adımları izleyin. Bilgisayarınızın içinde çalı**ş**tıktan sonra, ["Bilgisayarın](#page-10-1)** İ**çinde Çalı**ş**[manız Bittikten Sonra", sayfa 11](#page-10-1) kısmındaki talimatları izleyin. Ek güvenlik en iyi uygulama bilgileri için dell.com/regulatory\_compliance adresindeki Yasal Uygunluk Ana Sayfasına bakın.**

#### <span id="page-28-1"></span>**Ön ko**ş**ullar**

- 1 Pili çıkarın. Bkz. ["Pili Çıkarma", sayfa 12](#page-11-2).
- 2 Alt kapağı çıkarın. Bkz. "Alt Kapağ[ı Çıkarma", sayfa 21.](#page-20-3)

#### <span id="page-28-2"></span>**Yordam**

- 1 Anten kablolarını kablosuz mini karttan çıkarın.
- 2 Kablosuz mini kartı sistem kartına sabitleyen vidayı sökün.

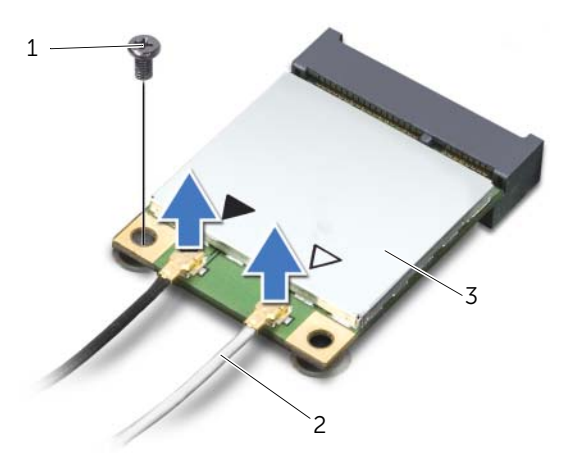

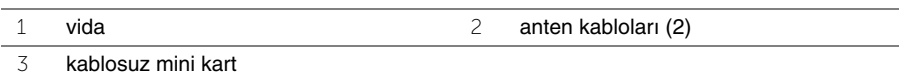

Kablosuz mini kartı mini kart konnektöründen kaydırarak çıkarın.

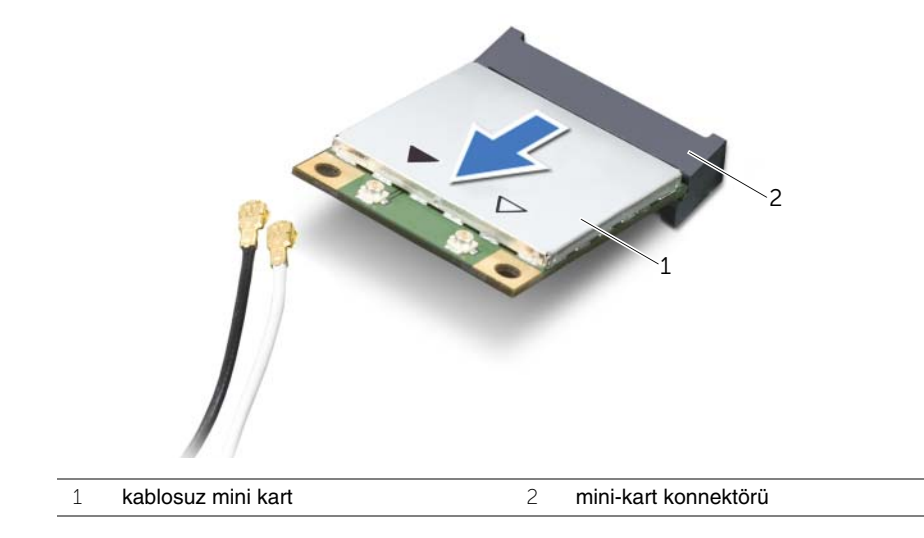

## <span id="page-30-0"></span>**Kablosuz Mini Kartın Yerine Takılması**

**UYARI: Bilgisayarınızın içinde çalı**ş**madan önce, bilgisayarınızla birlikte gönderilen emniyet bilgilerini okuyun ve "Ba**ş**[lamadan Önce", sayfa 9](#page-8-2) içerisinde belirtilen adımları izleyin. Bilgisayarınızın içinde çalı**ş**tıktan sonra, ["Bilgisayarın](#page-10-1)** İ**çinde Çalı**ş**[manız Bittikten Sonra", sayfa 11](#page-10-1) kısmındaki talimatları izleyin. Ek güvenlik en iyi uygulama bilgileri için dell.com/regulatory\_compliance adresindeki Yasal Uygunluk Ana Sayfasına bakın.**

#### <span id="page-30-1"></span>**Yordam**

- **D**İ**KKAT: Kablosuz mini kartın hasar görmesini önlemek için, kablosuz mini kartın altında kablo olmadı**ğ**ından emin olun.**
	- 1 Kablosuz mini kartın üzerindeki çentiği mini kart konnektöründeki tırnakla hizalayın.
	- 2 Kablosuz mini kartı, mini kart konnektörüne 45 derecelik açıyla takın.
	- 3 Kablosuz mini kartın diğer ucunu aşağı doğru bastırın ve kablosuz mini kartı sistem kartına bağlayan vidayı yerine takın.
	- 4 Anten kablolarını kablosuz mini karta bağlayın.

Aşağıdaki tablo, bilgisayarınızın desteklediği mini kart için anten kablosu renk şemasını içerir.

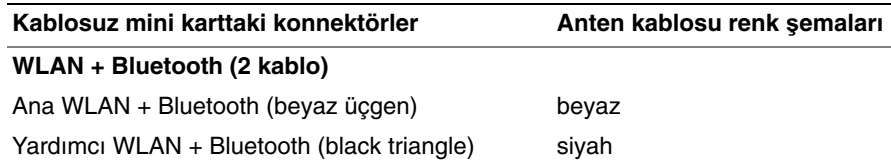

#### <span id="page-30-2"></span>**Son ko**ş**ullar**

- 1 Alt kapağı takın. Bkz. "Alt Kapağ[ı Takma", sayfa 22.](#page-21-3)
- 2 Pili yerleştirin. Bkz. ["Pili Takma", sayfa 13](#page-12-2).

# <span id="page-31-0"></span>**Avuç** İ**çi Dayana**ğ**ını Çıkarma**

**UYARI: Bilgisayarınızın içinde çalı**ş**madan önce, bilgisayarınızla birlikte gönderilen emniyet bilgilerini okuyun ve "Ba**ş**[lamadan Önce", sayfa 9](#page-8-2) içerisinde belirtilen adımları izleyin. Bilgisayarınızın içinde çalı**ş**tıktan sonra, ["Bilgisayarın](#page-10-1)** İ**çinde Çalı**ş**[manız Bittikten Sonra", sayfa 11](#page-10-1) kısmındaki talimatları izleyin. Ek güvenlik en iyi uygulama bilgileri için dell.com/regulatory\_compliance adresindeki Yasal Uygunluk Ana Sayfasına bakın.**

## <span id="page-31-1"></span>**Ön ko**ş**ullar**

- 1 Pili çıkarın. Bkz. ["Pili Çıkarma", sayfa 12](#page-11-2).
- 2 Alt kapağı çıkarın. Bkz. "Alt Kapağ[ı Çıkarma", sayfa 21.](#page-20-3)
- 3 ["Sabit Sürücüyü Çıkarma", sayfa 25](#page-24-2) bölümündeki [adım 1](#page-25-1)[-adım 3](#page-25-2) arasındaki yönergeleri uygulayın.
- 4 Klavyeyi çıkarın. Bkz. ["Klavyeyi Çıkarma", sayfa 17](#page-16-3).

#### <span id="page-31-2"></span>**Yordam**

1 Avuç içi dayanağını bilgisayar tabanına sabitleyen vidaları çıkarın.

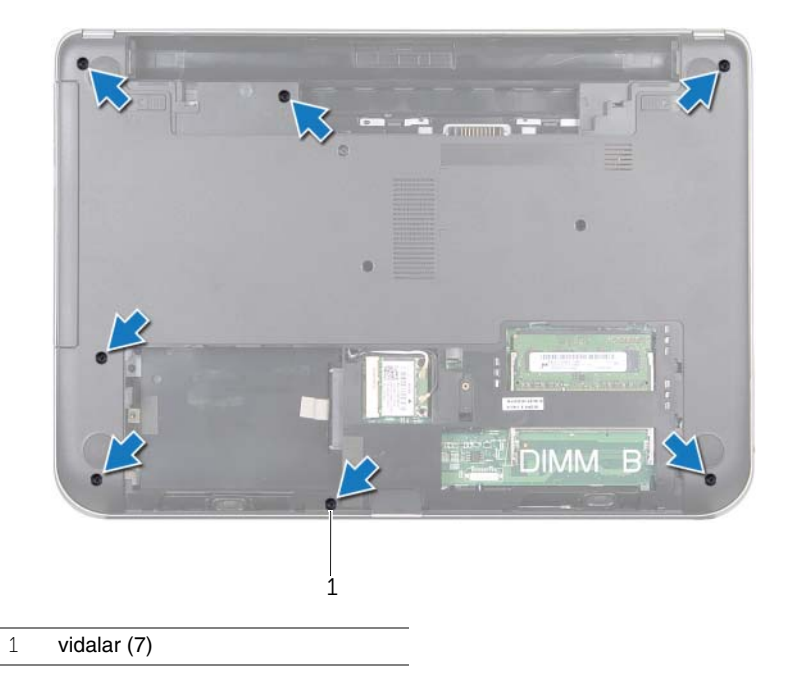

Avuç içi dayanağını bilgisayar tabanından serbest bırakmak için mandallara bastırın.

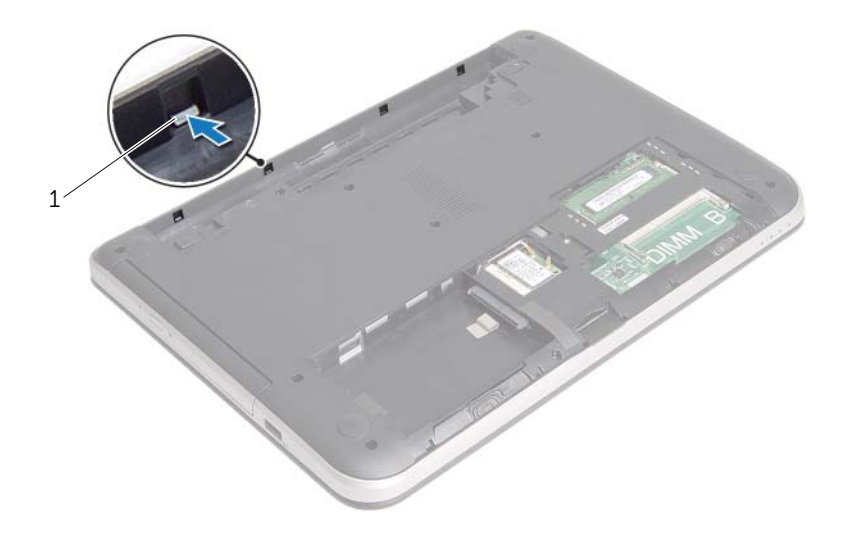

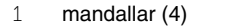

- Bilgisayarı ters çevirin ve ekranı mümkün olduğunca açın.
- Avuç içi dayanağını bilgisayar tabanına sabitleyen vidaları çıkarın.
- Konnektör mandallarını kaldırın ve çekme tırnaklarını kullanarak, dokunmatik yüzey kablosunu ve güç düğmesi kablosunu sistem kartından çıkarın.

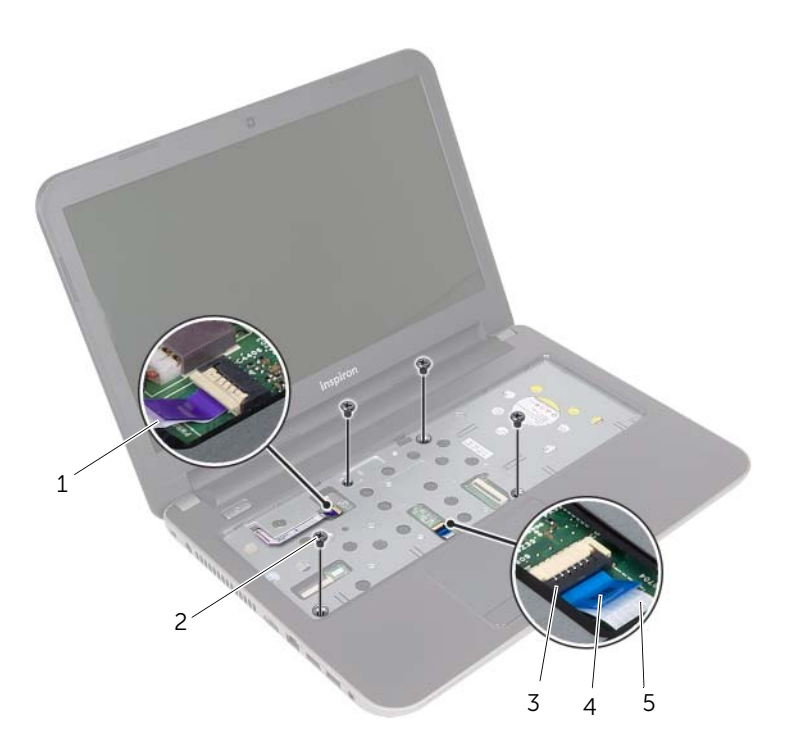

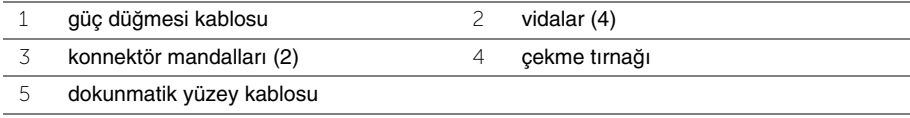

- 6 Plastik bir çubuk kullanarak, avuç içi dayanağı üzerindeki serbest bırakma tırnaklarını yavaşça kaldırarak bilgisayar tabanındaki yuvalardan serbest bırakın.
- **D**İ**KKAT: Ekran aksamının zarar görmemesi için avuçiçi dayana**ğ**ını ekran aksamından dikkatle ayırın.**
	- 7 Avuç içi dayanağını bilgisayarın tabanından kaldırın.

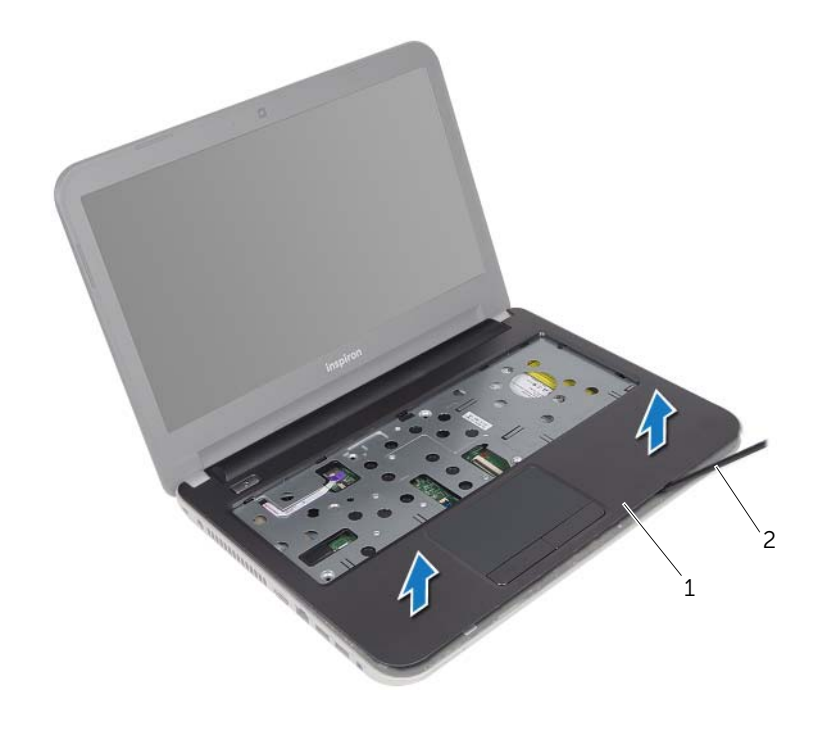

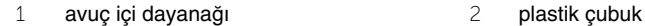

# <span id="page-35-0"></span>**Avuç** İ**çi Dayana**ğ**ını Yerine Takma**

**UYARI: Bilgisayarınızın içinde çalı**ş**madan önce, bilgisayarınızla birlikte gönderilen emniyet bilgilerini okuyun ve "Ba**ş**[lamadan Önce", sayfa 9](#page-8-2) içerisinde belirtilen adımları izleyin. Bilgisayarınızın içinde çalı**ş**tıktan sonra, ["Bilgisayarın](#page-10-1)** İ**çinde Çalı**ş**[manız Bittikten Sonra", sayfa 11](#page-10-1) kısmındaki talimatları izleyin. Ek güvenlik en iyi uygulama bilgileri için dell.com/regulatory\_compliance adresindeki Yasal Uygunluk Ana Sayfasına bakın.**

#### <span id="page-35-1"></span>**Yordam**

- 1 Avuç içi dayanağını bilgisayarın tabanıyla hizalayın.
- 2 Avuç içi dayanağını yerine oturtmak için kenarlarına bastırın.
- 3 Avuç içi dayanağını bilgisayar tabanına sabitleyen vidaları yerine takın.
- 4 Dokunmatik yüzey kablosu ile güç düğmesi kablosunu sistem kartındaki konnektörlerine kaydırarak, kabloları sabitlemek için konnektör mandallarına bastırın.
- 5 Ekranı kapatın ve bilgisayarı ters çevirin.
- 6 Avuç içi dayanağını bilgisayar tabanına sabitleyen vidaları yerine takın.

#### <span id="page-35-2"></span>**Son ko**ş**ullar**

- 1 Klavyeyi takın. Bkz. ["Klavyeyi Takma", sayfa 20](#page-19-3).
- 2 ["Sabit Sürücüyü Yerine Takma", sayfa 28](#page-27-3) bölümündeki [adım 3](#page-27-4)[-adım 5](#page-27-5) arasındaki yönergeleri uygulayın.
- 3 Alt kapağı takın. Bkz. "Alt Kapağ[ı Takma", sayfa 22.](#page-21-3)
- 4 Pili yerleştirin. Bkz. ["Pili Takma", sayfa 13](#page-12-2).
# <span id="page-36-0"></span>**Dü**ğ**me Pili Çıkarma**

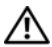

**UYARI: Bilgisayarınızın içinde çalı**ş**madan önce, bilgisayarınızla birlikte gönderilen emniyet bilgilerini okuyun ve "Ba**ş**[lamadan Önce", sayfa 9](#page-8-0) içerisinde belirtilen adımları izleyin. Bilgisayarınızın içinde çalı**ş**tıktan sonra, ["Bilgisayarın](#page-10-0)** İ**çinde Çalı**ş**[manız Bittikten Sonra", sayfa 11](#page-10-0) kısmındaki talimatları izleyin. Ek güvenlik en iyi uygulama bilgileri için dell.com/regulatory\_compliance adresindeki Yasal Uygunluk Ana Sayfasına bakın.**

**D**İ**KKAT: Dü**ğ**me pilin çıkarılması, BIOS ayarlarını varsayılana sıfırlar. Dü**ğ**me pili çıkarmadan önce, BIOS ayarlarını not etmeniz önerilir.**

- 1 Pili çıkarın. Bkz. ["Pili Çıkarma", sayfa 12](#page-11-0).
- 2 Alt kapağı çıkarın. Bkz. "Alt Kapağ[ı Çıkarma", sayfa 21.](#page-20-0)
- 3 ["Sabit Sürücüyü Çıkarma", sayfa 25](#page-24-0) bölümündeki [adım 1](#page-25-0)[-adım 3](#page-25-1) arasındaki yönergeleri uygulayın.
- 4 Klavyeyi çıkarın. Bkz. ["Klavyeyi Çıkarma", sayfa 17](#page-16-0).
- 5 Avuç içi dayanağını çıkarın. Bkz. "Avuç İçi Dayanağ[ını Çıkarma", sayfa 32.](#page-31-0)

Plastik bir çizici kullanarak, düğme pili yavaşça sistem kartının üzerindeki pil soketinden çıkarın.

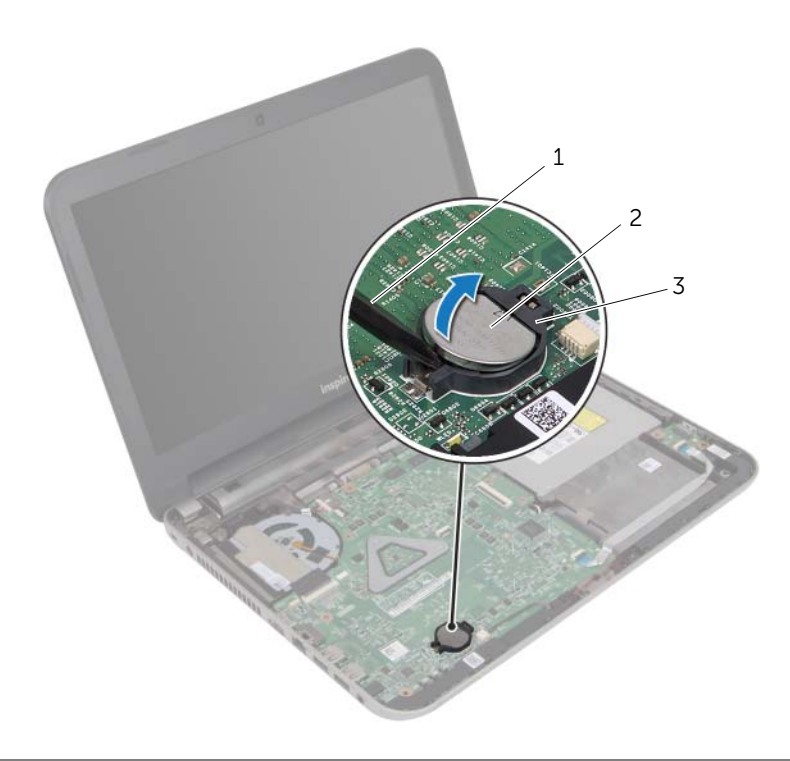

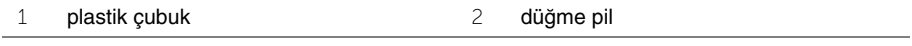

3 pil soketi

## <span id="page-38-0"></span>**Dü**ğ**me Pilin Yerine Takılması**

**UYARI: Bilgisayarınızın içinde çalı**ş**madan önce, bilgisayarınızla birlikte gönderilen emniyet bilgilerini okuyun ve "Ba**ş**[lamadan Önce", sayfa 9](#page-8-0) içerisinde belirtilen adımları izleyin. Bilgisayarınızın içinde çalı**ş**tıktan sonra, ["Bilgisayarın](#page-10-0)** İ**çinde Çalı**ş**[manız Bittikten Sonra", sayfa 11](#page-10-0) kısmındaki talimatları izleyin. Ek güvenlik en iyi uygulama bilgileri için dell.com/regulatory\_compliance adresindeki Yasal Uygunluk Ana Sayfasına bakın.**

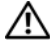

**UYARI: Yanlı**ş **takılırsa, pil patlayabilir. Pili yalnızca aynı veya e**ş**de**ğ**er bir pille de**ğ**i**ş**tirin. Kullanılmı**ş **pilleri üreticinin yönergelerine uygun olarak atın.**

#### **Yordam**

Düğme pili pozitif yönü yukarı bakacak şekilde sistem kartındaki pil yuvasına oturtun.

- 1 Avuç içi dayanağını yerine takın. Bkz. "Avuç İçi Dayanağ[ını Yerine Takma", sayfa 36.](#page-35-0)
- 2 Klavyeyi takın. Bkz. ["Klavyeyi Takma", sayfa 20](#page-19-0).
- 3 ["Sabit Sürücüyü Yerine Takma", sayfa 28](#page-27-0) bölümündeki [adım 3](#page-27-1)[-adım 5](#page-27-2) arasındaki yönergeleri uygulayın.
- 4 Alt kapağı takın. Bkz. "Alt Kapağ[ı Takma", sayfa 22.](#page-21-0)
- 5 Pili yerleştirin. Bkz. ["Pili Takma", sayfa 13](#page-12-0).

# **G/Ç Kartını Çıkarma**

**UYARI: Bilgisayarınızın içinde çalı**ş**madan önce, bilgisayarınızla birlikte gönderilen emniyet bilgilerini okuyun ve "Ba**ş**[lamadan Önce", sayfa 9](#page-8-0) içerisinde belirtilen adımları izleyin. Bilgisayarınızın içinde çalı**ş**tıktan sonra, ["Bilgisayarın](#page-10-0)** İ**çinde Çalı**ş**[manız Bittikten Sonra", sayfa 11](#page-10-0) kısmındaki talimatları izleyin. Ek güvenlik en iyi uygulama bilgileri için dell.com/regulatory\_compliance adresindeki Yasal Uygunluk Ana Sayfasına bakın.**

- 1 Pili çıkarın. Bkz. ["Pili Çıkarma", sayfa 12](#page-11-0).
- 2 Alt kapağı çıkarın. Bkz. "Alt Kapağ[ı Çıkarma", sayfa 21.](#page-20-0)
- 3 ["Sabit Sürücüyü Çıkarma", sayfa 25](#page-24-0) bölümündeki [adım 1](#page-25-0)[-adım 3](#page-25-1) arasındaki yönergeleri uygulayın.
- 4 Klavyeyi çıkarın. Bkz. ["Klavyeyi Çıkarma", sayfa 17](#page-16-0).
- 5 Avuç içi dayanağını çıkarın. Bkz. "Avuç İçi Dayanağ[ını Çıkarma", sayfa 32.](#page-31-0)

- Konnektör mandalını kaldırın ve çekme tırnağını kullanarak G/Ç kartı kablosunu G/Ç kartından çıkarın.
- G/Ç kartını bilgisayar tabanına sabitleyen vidayı sökün.
- G/Ç kartını kaldırarak bilgisayar tabanından çıkarın.

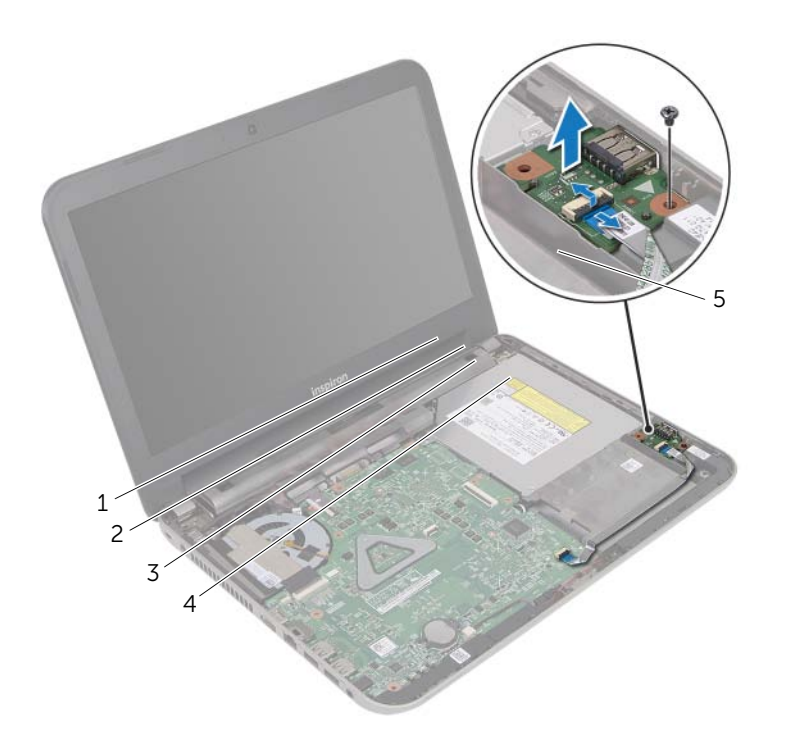

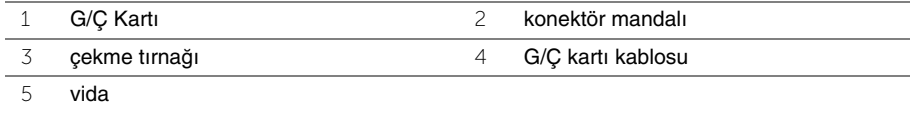

# **G/Ç Kartını Yerine Takma**

**UYARI: Bilgisayarınızın içinde çalı**ş**madan önce, bilgisayarınızla birlikte gönderilen emniyet bilgilerini okuyun ve "Ba**ş**[lamadan Önce", sayfa 9](#page-8-0) içerisinde belirtilen adımları izleyin. Bilgisayarınızın içinde çalı**ş**tıktan sonra, ["Bilgisayarın](#page-10-0)** İ**çinde Çalı**ş**[manız Bittikten Sonra", sayfa 11](#page-10-0) kısmındaki talimatları izleyin. Ek güvenlik en iyi uygulama bilgileri için dell.com/regulatory\_compliance adresindeki Yasal Uygunluk Ana Sayfasına bakın.**

#### **Yordam**

- 1 G/Ç kartını yerine yerleştirmek için bilgisayar tabanındaki hizalama yerlerini kullanın.
- 2 G/Ç kartını bilgisayar tabanına sabitleyen vidayı takın.
- 3 G/Ç kartı kablosunu G/Ç kartı kablo konektörüne kaydırın ve kabloyu sabitlemek için konnektör mandalına bastırın.

- 1 Avuç içi dayanağını yerine takın. Bkz. "Avuç İçi Dayanağ[ını Yerine Takma", sayfa 36.](#page-35-0)
- 2 Klavyeyi takın. Bkz. ["Klavyeyi Takma", sayfa 20](#page-19-0).
- 3 ["Sabit Sürücüyü Yerine Takma", sayfa 28](#page-27-0) bölümündeki [adım 3](#page-27-1)[-adım 5](#page-27-2) arasındaki yönergeleri uygulayın.
- 4 Alt kapağı takın. Bkz. "Alt Kapağ[ı Takma", sayfa 22.](#page-21-0)
- 5 Pili yerleştirin. Bkz. ["Pili Takma", sayfa 13](#page-12-0).

## **Power-Adapter Portunu Çıkarma**

**UYARI: Bilgisayarınızın içinde çalı**ş**madan önce, bilgisayarınızla birlikte gönderilen emniyet bilgilerini okuyun ve "Ba**ş**[lamadan Önce", sayfa 9](#page-8-0) içerisinde belirtilen adımları izleyin. Bilgisayarınızın içinde çalı**ş**tıktan sonra, ["Bilgisayarın](#page-10-0)** İ**çinde Çalı**ş**[manız Bittikten Sonra", sayfa 11](#page-10-0) kısmındaki talimatları izleyin. Ek güvenlik en iyi uygulama bilgileri için dell.com/regulatory\_compliance adresindeki Yasal Uygunluk Ana Sayfasına bakın.**

- 1 Pili çıkarın. Bkz. ["Pili Çıkarma", sayfa 12](#page-11-0).
- 2 Alt kapağı çıkarın. Bkz. "Alt Kapağ[ı Çıkarma", sayfa 21.](#page-20-0)
- 3 ["Sabit Sürücüyü Çıkarma", sayfa 25](#page-24-0) bölümündeki [adım 1](#page-25-0)[-adım 3](#page-25-1) arasındaki yönergeleri uygulayın.
- 4 Klavyeyi çıkarın. Bkz. ["Klavyeyi Çıkarma", sayfa 17](#page-16-0).
- 5 Avuç içi dayanağını çıkarın. Bkz. "Avuç İçi Dayanağ[ını Çıkarma", sayfa 32.](#page-31-0)

- Ekran kablosunu ekran kablosu konnektörüne sabitleyen bandı çıkarın.
- Konnektör mandalını kaldırın ve ekran kablosunu ekran kablosu konnektöründen çıkarmak için bandı çekin.

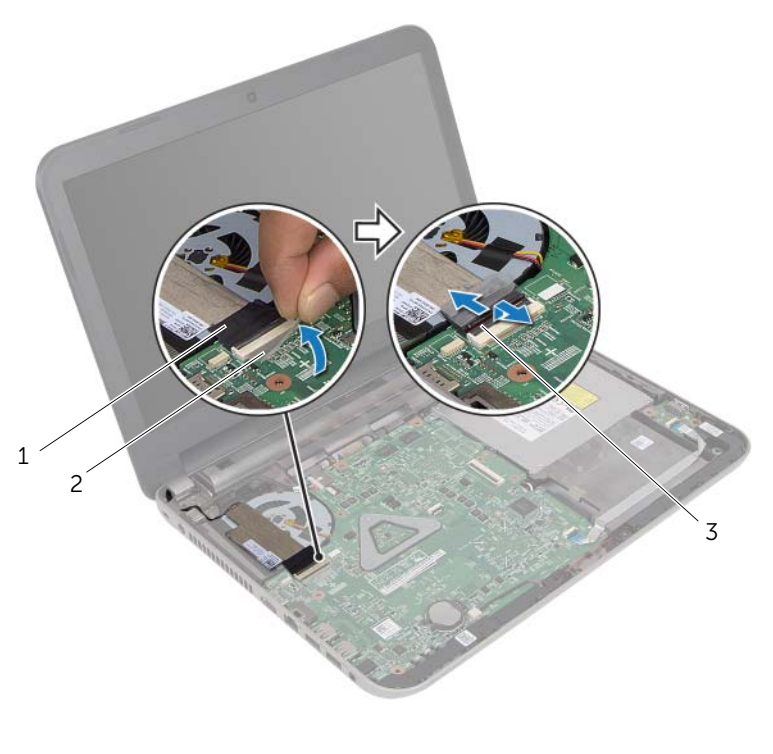

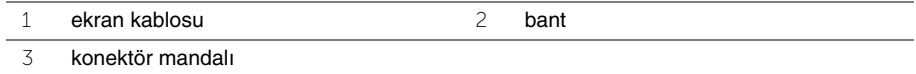

- Ekran kablosunu fandan çıkarın.
- Ekran kablosunu güç adaptörü portu kablosundan uzaklaştırın.
- Güç adaptörü kablosunu sistem kartından çıkarın.
- Güç adaptörü portu kablosunun yönünü not edin ve kabloyu bilgisayar tabanındaki yönlendirme kılavuzlarından çıkarın.
- Güç adaptörü portunu kablosuyla birlikte kaldırarak bilgisayar tabanından çıkarın.

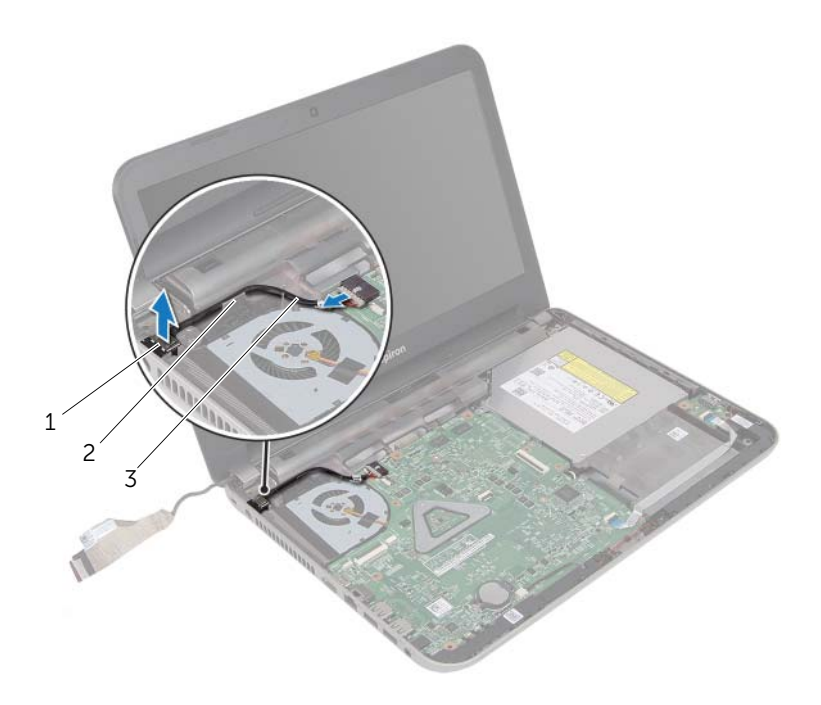

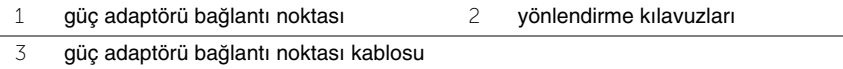

## **Power-Adapter Portunu Yerine Takma**

**UYARI: Bilgisayarınızın içinde çalı**ş**madan önce, bilgisayarınızla birlikte gönderilen emniyet bilgilerini okuyun ve "Ba**ş**[lamadan Önce", sayfa 9](#page-8-0) içerisinde belirtilen adımları izleyin. Bilgisayarınızın içinde çalı**ş**tıktan sonra, ["Bilgisayarın](#page-10-0)** İ**çinde Çalı**ş**[manız Bittikten Sonra", sayfa 11](#page-10-0) kısmındaki talimatları izleyin. Ek güvenlik en iyi uygulama bilgileri için dell.com/regulatory\_compliance adresindeki Yasal Uygunluk Ana Sayfasına bakın.**

#### **Yordam**

- 1 Güç adaptörü bağlantı noktasını yerine kaydırın.
- 2 Güç adaptörü bağlantı noktası kablosunu bilgisayar kasasının üzerindeki yönlendirme kılavuzlarına yönlendirin.
- 3 Güç adaptörü bağlantı noktası kablosunu sistem kartına takın.
- 4 Ekran kablosunu fana yapıştırın.
- 5 Ekran kablosunu sistem kartı konnektörüne kaydırın ve kabloyu sabitlemek için konnektör mandalına bastırın.
- 6 Bandı sistem kartına yapıştırın.

- 1 Avuç içi dayanağını yerine takın. Bkz. "Avuç İçi Dayanağ[ını Yerine Takma", sayfa 36.](#page-35-0)
- 2 Klavyeyi takın. Bkz. ["Klavyeyi Takma", sayfa 20](#page-19-0).
- 3 ["Sabit Sürücüyü Yerine Takma", sayfa 28](#page-27-0) bölümündeki [adım 3](#page-27-1)[-adım 5](#page-27-2) arasındaki yönergeleri uygulayın.
- 4 Alt kapağı takın. Bkz. "Alt Kapağ[ı Takma", sayfa 22.](#page-21-0)
- 5 Pili yerleştirin. Bkz. ["Pili Takma", sayfa 13](#page-12-0).

## <span id="page-46-0"></span>**Sistem Kartını Çıkarma**

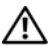

**UYARI: Bilgisayarınızın içinde çalı**ş**madan önce, bilgisayarınızla birlikte gönderilen emniyet bilgilerini okuyun ve "Ba**ş**[lamadan Önce", sayfa 9](#page-8-0) içerisinde belirtilen adımları izleyin. Bilgisayarınızın içinde çalı**ş**tıktan sonra, ["Bilgisayarın](#page-10-0)** İ**çinde Çalı**ş**[manız Bittikten Sonra", sayfa 11](#page-10-0) kısmındaki talimatları izleyin. Ek güvenlik en iyi uygulama bilgileri için dell.com/regulatory\_compliance adresindeki Yasal Uygunluk Ana Sayfasına bakın.**

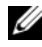

**NOT: Bilgisayarınızın Servis Etiketi sistem kartında yer alır. Sistem kartını yerin** taktıktan sonra Servis Etiketini sistem kurulumuna girmelisiniz.

**NOT:** Kabloları sistem kartından ayırmadan önce, sistem kartını yerine taktıktan sonra doğru şekilde bağlayabilmeniz için konektörlerin yerlerini not edin.

- 1 Pili çıkarın. Bkz. ["Pili Çıkarma", sayfa 12](#page-11-0).
- 2 ["Optik Sürücüyü Çıkarma", sayfa 14](#page-13-0) bölümündeki [adım 1-](#page-13-1)[adım 2](#page-13-2) arasındaki yönergeleri uygulayın.
- 3 Alt kapağı çıkarın. Bkz. "Alt Kapağ[ı Çıkarma", sayfa 21.](#page-20-0)
- 4 Bellek modülünü (modüllerini) çıkarın. Bkz. ["Bellek Modüllerini Çıkarma", sayfa 23](#page-22-0).
- 5 ["Sabit Sürücüyü Çıkarma", sayfa 25](#page-24-0) bölümündeki [adım 1](#page-25-0)[-adım 3](#page-25-1) arasındaki yönergeleri uygulayın.
- 6 Kablosuz Mini Kartı çıkarın. Bkz. ["Kablosuz Mini Kartın Çıkarılması", sayfa 29.](#page-28-0)
- 7 Klavyeyi çıkarın. Bkz. ["Klavyeyi Çıkarma", sayfa 17](#page-16-0).
- 8 Avuç içi dayanağını çıkarın. Bkz. "Avuç İçi Dayanağ[ını Çıkarma", sayfa 32.](#page-31-0)
- 9 Düğme pili çıkarın. Bkz. "Düğ[me Pili Çıkarma", sayfa 37](#page-36-0).

- <span id="page-47-0"></span>Ekran kablosunu sistem kartı konnektörüne sabitleyen bandı soyarak çıkarın.
- Konnektör mandalını kaldırın ve çekme tırnağını kullanarak ekran kablosunu sistem kartı konnektöründen çıkarın.
- Ekran kablosunu fandan çıkarın.
- Konnektör mandalını kaldırın ve çekme tırnağını kullanarak, G/Ç kartı kablosunu sistem kartı konnektöründen çıkarın.
- Güç adaptörü bağlantı noktası kablosunu ve hoparlör kablosunu sistem kartı konektörlerinden çıkarın.

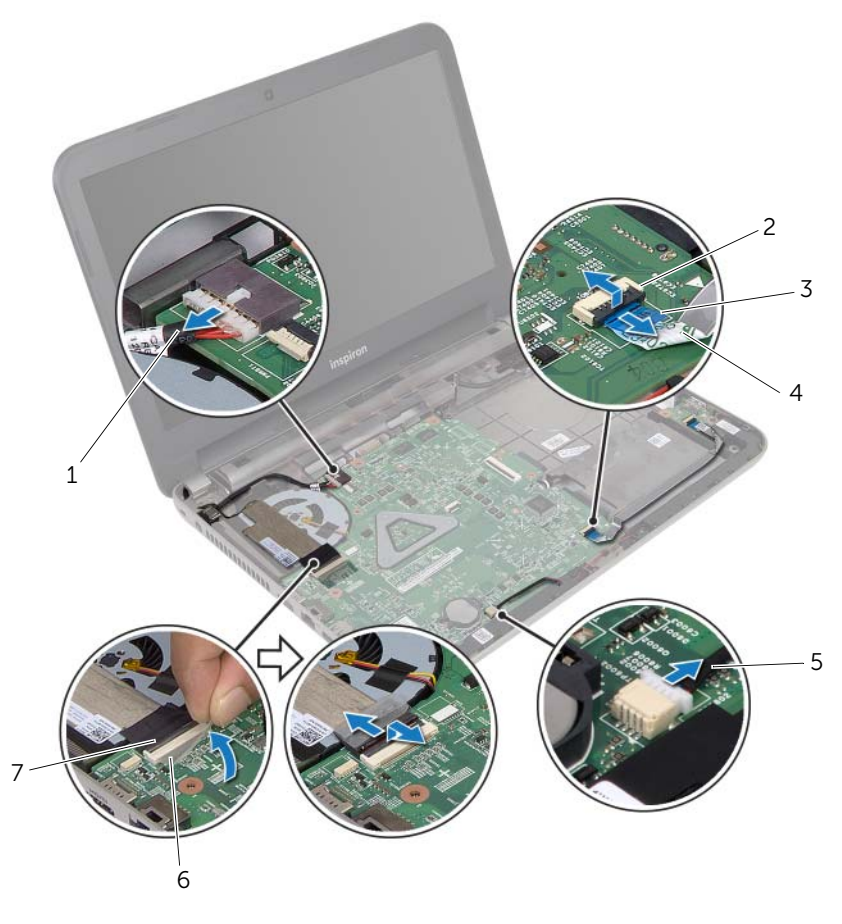

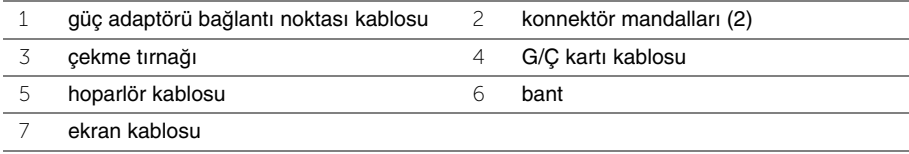

- Sistem kartını bilgisayar tabanına sabitleyen vidayı çıkarın.
- Sistem kartını açılı bir şekilde kaldırın ve sistem kartı bağlantı noktalarını bilgisayar tabanındaki yuvalardan serbest bırakın.
- <span id="page-48-1"></span>Sistem kartı aksamını kaldırarak bilgisayar tabanından çıkarın.

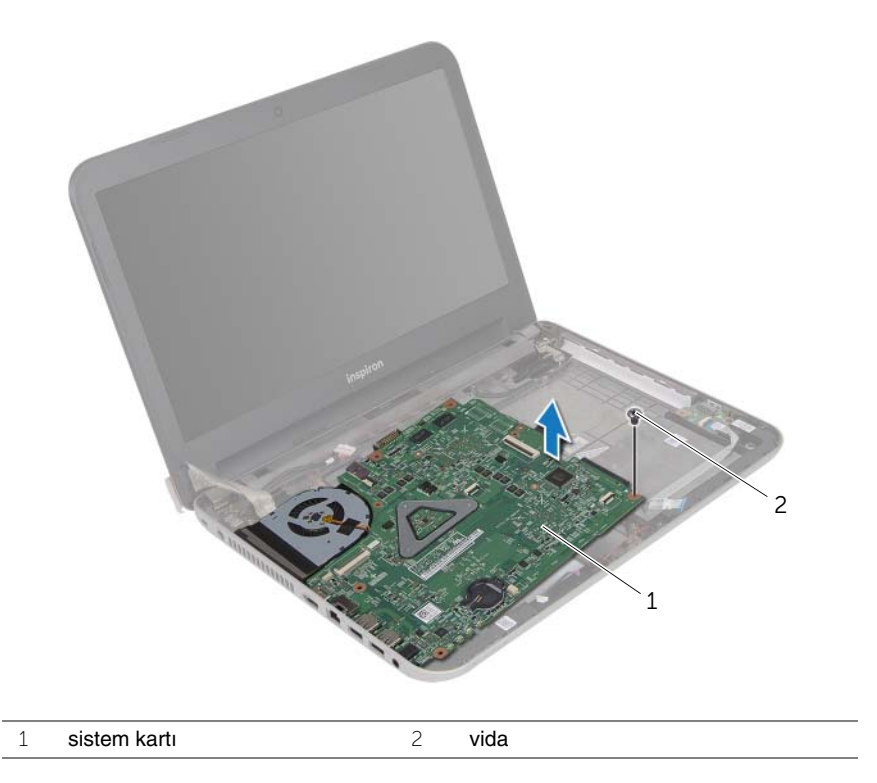

- <span id="page-48-0"></span>Sistem kartını ters çevirin.
- Termal soğutma aksamını çıkarın. Bkz. "Termal Soğ[utma Aksamını Çıkarma",](#page-51-0)  [sayfa 52.](#page-51-0)

## <span id="page-49-0"></span>**Sistem Kartını Yerine Takma**

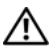

**UYARI: Bilgisayarınızın içinde çalı**ş**madan önce, bilgisayarınızla birlikte gönderilen emniyet bilgilerini okuyun ve "Ba**ş**[lamadan Önce", sayfa 9](#page-8-0) içerisinde belirtilen adımları izleyin. Bilgisayarınızın içinde çalı**ş**tıktan sonra, ["Bilgisayarın](#page-10-0)** İ**çinde Çalı**ş**[manız Bittikten Sonra", sayfa 11](#page-10-0) kısmındaki talimatları izleyin. Ek güvenlik en iyi uygulama bilgileri için dell.com/regulatory\_compliance adresindeki Yasal Uygunluk Ana Sayfasına bakın.**

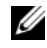

**2 NOT:** Bilgisayarınızın Servis Etiketi sistem kartında yer alır. Sistem kartını yerine taktıktan sonra Servis Etiketini sistem kurulumuna girmelisiniz.

#### **Yordam**

- 1 Termal soğutma aksamını yerine takın. Bkz. "Termal Soğ[utma Aksamını Yerine](#page-53-0)  [Takma", sayfa 54.](#page-53-0)
- <span id="page-49-1"></span>2 Sistem kartını ters çevirin.
- <span id="page-49-3"></span>3 Sistem kartı bağlantı noktalarını bilgisayar tabanındaki yuvalara doğru gevşetin ve sistem kartındaki vida deliğini bilgisayar tabanındaki vida deliğiyle hizalayın.
- 4 Sistem kartını bilgisayar tabanına sabitleyen vidayı geri takın.
- 5 Güç adaptörü portu kablosunu ve hoparlör kablosunu sistem kartı konnektörlerine takın.
- 6 G/Ç kartı kablosunu sistem kartı konnektörüne kaydırın ve kabloyu sabitlemek için konnektör mandalına bastırın.
- 7 Ekran kablosunu fana yapıştırın.
- 8 Ekran kablosunu sistem kartı konnektörüne kaydırın ve kabloyu sabitlemek için konnektör mandalına bastırın.
- <span id="page-49-2"></span>9 Bandı sistem kartı konnektörüne yapıştırın.

- 1 Düğme pili yerine takın. Bkz. "Düğ[me Pilin Yerine Takılması", sayfa 39](#page-38-0).
- 2 Avuç içi dayanağını yerine takın. Bkz. "Avuç İçi Dayanağ[ını Yerine Takma", sayfa 36.](#page-35-0)
- 3 Klavyeyi takın. Bkz. ["Klavyeyi Takma", sayfa 20](#page-19-0).
- 4 Kablosuz Mini Kartı yerine takın. Bkz. ["Kablosuz Mini Kartın Yerine Takılması", sayfa 31](#page-30-0).
- 5 ["Sabit Sürücüyü Yerine Takma", sayfa 28](#page-27-0) bölümündeki [adım 3](#page-27-1)[-adım 5](#page-27-2) arasındaki yönergeleri uygulayın.
- 6 Bellek modülünü (modüllerini) yerine takın. Bkz. ["Bellek Modüllerini Yerine Takma",](#page-23-0)  [sayfa 24.](#page-23-0)
- 7 Alt kapağı takın. Bkz. "Alt Kapağ[ı Takma", sayfa 22.](#page-21-0)
- 8 ["Optik Sürücüyü Yerine Takma", sayfa 16](#page-15-0) bölümündeki [adım 3-](#page-15-1)[adım 4](#page-15-2) arasındaki yönergeleri uygulayın.
- 9 Pili yerleştirin. Bkz. ["Pili Takma", sayfa 13](#page-12-0).

### **Sistem kurulumuna Servis Etiketini girme**

- 1 Bilgisayarı açın.
- 2 Sistem Kurulumu programına girmek için POST işlemi sırasında <F2> tuşuna basın.
- 3 Ok tuşlarını kullanarak **Enter Setup** (Kur'a Gir) seçeneğini belirleyin ve <Enter> tuşuna basın.
- 4 **Main** (Ana) sekmesine gidin ve bilgisayarınızın Servis Etiketini **Service Tag** alanına girin.

# <span id="page-51-0"></span>**Termal So**ğ**utma Aksamını Çıkarma**

**UYARI: Bilgisayarınızın içinde çalı**ş**madan önce, bilgisayarınızla birlikte gönderilen emniyet bilgilerini okuyun ve "Ba**ş**[lamadan Önce", sayfa 9](#page-8-0) içerisinde belirtilen adımları izleyin. Bilgisayarınızın içinde çalı**ş**tıktan sonra, ["Bilgisayarın](#page-10-0)** İ**çinde Çalı**ş**[manız Bittikten Sonra", sayfa 11](#page-10-0) kısmındaki talimatları izleyin. Ek güvenlik en iyi uygulama bilgileri için dell.com/regulatory\_compliance adresindeki Yasal Uygunluk Ana Sayfasına bakın.**

- 1 Pili çıkarın. Bkz. ["Pili Çıkarma", sayfa 12](#page-11-0).
- 2 ["Optik Sürücüyü Çıkarma", sayfa 14](#page-13-0) bölümündeki [adım 1-](#page-13-1)[adım 2](#page-13-2) arasındaki yönergeleri uygulayın.
- 3 Alt kapağı çıkarın. Bkz. "Alt Kapağ[ı Çıkarma", sayfa 21.](#page-20-0)
- 4 Klavyeyi çıkarın. Bkz. ["Klavyeyi Çıkarma", sayfa 17](#page-16-0).
- 5 Avuç içi dayanağını çıkarın. Bkz. "Avuç İçi Dayanağ[ını Çıkarma", sayfa 32.](#page-31-0)
- 6 ["Sistem Kartını Çıkarma", sayfa 47](#page-46-0) bölümündeki [adım 1-](#page-47-0)[adım 9](#page-48-0) arasındaki yönergeleri uygulayın.

- **NOT:** Termal soğutma aksamının sisteminizdeki görünümü aşağıdaki şekilden farklı olabilir.
	- 1 Sıralı bir şekilde (ısı emicisi üzerinde gösterilen), termal soğutma aksamını sistem kartına sabitleyen tutucu vidaları gevşetin.
	- 2 Termal soğutma aksamını sistem kartından kaldırın.

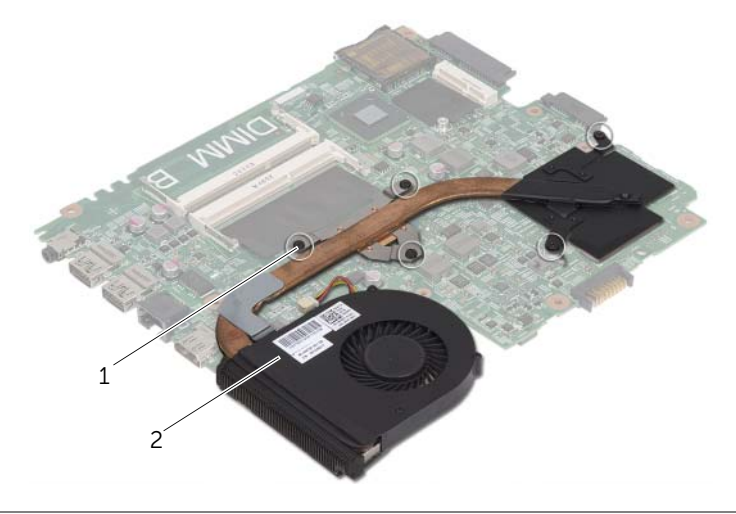

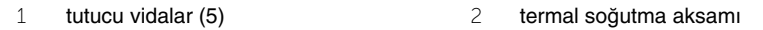

# <span id="page-53-0"></span>**Termal So**ğ**utma Aksamını Yerine Takma**

**UYARI: Bilgisayarınızın içinde çalı**ş**madan önce, bilgisayarınızla birlikte gönderilen emniyet bilgilerini okuyun ve "Ba**ş**[lamadan Önce", sayfa 9](#page-8-0) içerisinde belirtilen adımları izleyin. Bilgisayarınızın içinde çalı**ş**tıktan sonra, ["Bilgisayarın](#page-10-0)** İ**çinde Çalı**ş**[manız Bittikten Sonra", sayfa 11](#page-10-0) kısmındaki talimatları izleyin. Ek güvenlik en iyi uygulama bilgileri için dell.com/regulatory\_compliance adresindeki Yasal Uygunluk Ana Sayfasına bakın.**

#### **Yordam**

- 1 Termal soğutma aksamının altından termal gresi temizleyin ve yeniden uygulayın.
- 2 Termal soğutma aksamı üzerindeki vida deliklerini sistem kartındaki vida delikleriyle hizalayın.
- 3 Sıralı bir şekilde (ısı emicisi üzerinde gösterilen), termal soğutma aksamını sistem kartına sabitleyen tutucu vidaları sıkın.

- 1 ["Sistem Kartını Yerine Takma", sayfa 50](#page-49-0) bölümündeki [adım 2-](#page-49-1)[adım 9](#page-49-2) arasındaki yönergeleri uygulayın.
- 2 Avuç içi dayanağını yerine takın. Bkz. "Avuç İçi Dayanağ[ını Yerine Takma", sayfa 36.](#page-35-0)
- 3 Klavyeyi takın. Bkz. ["Klavyeyi Takma", sayfa 20](#page-19-0).
- 4 Alt kapağı takın. Bkz. "Alt Kapağ[ı Takma", sayfa 22.](#page-21-0)
- 5 ["Optik Sürücüyü Yerine Takma", sayfa 16](#page-15-0) bölümündeki [adım 3-](#page-15-1)[adım 4](#page-15-2) arasındaki yönergeleri uygulayın.
- 6 Pili yerleştirin. Bkz. ["Pili Takma", sayfa 13](#page-12-0).

**UYARI: Bilgisayarınızın içinde çalı**ş**madan önce, bilgisayarınızla birlikte gönderilen emniyet bilgilerini okuyun ve "Ba**ş**[lamadan Önce", sayfa 9](#page-8-0) içerisinde belirtilen adımları izleyin. Bilgisayarınızın içinde çalı**ş**tıktan sonra, ["Bilgisayarın](#page-10-0)** İ**çinde Çalı**ş**[manız Bittikten Sonra", sayfa 11](#page-10-0) kısmındaki talimatları izleyin. Ek güvenlik en iyi uygulama bilgileri için dell.com/regulatory\_compliance adresindeki Yasal Uygunluk Ana Sayfasına bakın.**

- 1 Pili çıkarın. Bkz. ["Pili Çıkarma", sayfa 12](#page-11-0).
- 2 ["Optik Sürücüyü Çıkarma", sayfa 14](#page-13-0) bölümündeki [adım 1-](#page-13-1)[adım 2](#page-13-2) arasındaki yönergeleri uygulayın.
- 3 Alt kapağı çıkarın. Bkz. "Alt Kapağ[ı Çıkarma", sayfa 21.](#page-20-0)
- 4 Klavyeyi çıkarın. Bkz. ["Klavyeyi Çıkarma", sayfa 17](#page-16-0).
- 5 Avuç içi dayanağını çıkarın. Bkz. "Avuç İçi Dayanağ[ını Çıkarma", sayfa 32.](#page-31-0)
- 6 ["Sistem Kartını Çıkarma", sayfa 47](#page-46-0) bölümündeki [adım 1-](#page-47-0)[adım 8](#page-48-1) arasındaki yönergeleri uygulayın.

- Hoparlör kablosu yönlendirmesini not edip kabloyu yönlendirme kılavuzlarından çıkarın.
- Hoparlörleri kablosuyla birlikte kaldırarak bilgisayar tabanından ayırın.

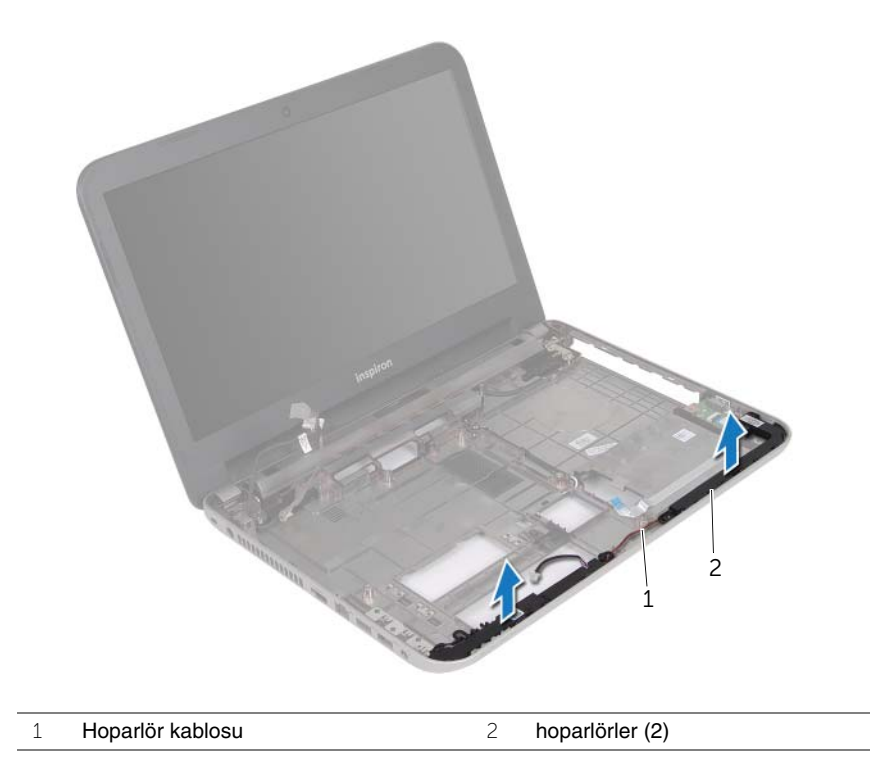

## **Hoparlörleri Yerine Takma**

**UYARI: Bilgisayarınızın içinde çalı**ş**madan önce, bilgisayarınızla birlikte gönderilen emniyet bilgilerini okuyun ve "Ba**ş**[lamadan Önce", sayfa 9](#page-8-0) içerisinde belirtilen adımları izleyin. Bilgisayarınızın içinde çalı**ş**tıktan sonra, ["Bilgisayarın](#page-10-0)** İ**çinde Çalı**ş**[manız Bittikten Sonra", sayfa 11](#page-10-0) kısmındaki talimatları izleyin. Ek güvenlik en iyi uygulama bilgileri için dell.com/regulatory\_compliance adresindeki Yasal Uygunluk Ana Sayfasına bakın.**

#### **Yordam**

- 1 Hoparlörleri doğru biçimde yerleştirmek için bilgisayar tabanındaki hizalama yerlerini kullanın.
- 2 Hoparlör kablosunu bilgisayar tabanındaki yönlendirme kılavuzlarından geçirin.

- 1 ["Sistem Kartını Yerine Takma", sayfa 50](#page-49-0) bölümündeki [adım 3-](#page-49-3)[adım 9](#page-49-2) arasındaki yönergeleri uygulayın.
- 2 Avuç içi dayanağını yerine takın. Bkz. "Avuç İçi Dayanağ[ını Yerine Takma", sayfa 36.](#page-35-0)
- 3 Klavyeyi takın. Bkz. ["Klavyeyi Takma", sayfa 20](#page-19-0).
- 4 Alt kapağı takın. Bkz. "Alt Kapağ[ı Takma", sayfa 22.](#page-21-0)
- 5 ["Optik Sürücüyü Yerine Takma", sayfa 16](#page-15-0) bölümündeki [adım 3-](#page-15-1)[adım 4](#page-15-2) arasındaki yönergeleri uygulayın.
- 6 Pili yerleştirin. Bkz. ["Pili Takma", sayfa 13](#page-12-0).

## <span id="page-57-0"></span>**Ekran Aksamını Çıkarma**

**UYARI: Bilgisayarınızın içinde çalı**ş**madan önce, bilgisayarınızla birlikte gönderilen emniyet bilgilerini okuyun ve "Ba**ş**[lamadan Önce", sayfa 9](#page-8-0) içerisinde belirtilen adımları izleyin. Bilgisayarınızın içinde çalı**ş**tıktan sonra, ["Bilgisayarın](#page-10-0)** İ**çinde Çalı**ş**[manız Bittikten Sonra", sayfa 11](#page-10-0) kısmındaki talimatları izleyin. Ek güvenlik en iyi uygulama bilgileri için dell.com/regulatory\_compliance adresindeki Yasal Uygunluk Ana Sayfasına bakın.**

- 1 Pili çıkarın. Bkz. ["Pili Çıkarma", sayfa 12](#page-11-0).
- 2 ["Optik Sürücüyü Çıkarma", sayfa 14](#page-13-0) bölümündeki [adım 1-](#page-13-1)[adım 2](#page-13-2) arasındaki yönergeleri uygulayın.
- 3 Alt kapağı çıkarın. Bkz. "Alt Kapağ[ı Çıkarma", sayfa 21.](#page-20-0)
- 4 Klavyeyi çıkarın. Bkz. ["Klavyeyi Çıkarma", sayfa 17](#page-16-0).
- 5 Avuç içi dayanağını çıkarın. Bkz. "Avuç İçi Dayanağ[ını Çıkarma", sayfa 32.](#page-31-0)
- 6 ["Sistem Kartını Çıkarma", sayfa 47](#page-46-0) bölümündeki [adım 1-](#page-47-0)[adım 8](#page-48-1) arasındaki yönergeleri uygulayın.

- Anten kablosu yönlendirmesini not edip kabloyu yönlendirme kılavuzlarından çıkarın.
- Ekran aksamını bilgisayar tabanına sabitleyen vidaları çıkarın.
- Ekran aksamını bilgisayarın tabanından kaldırarak çıkarın.

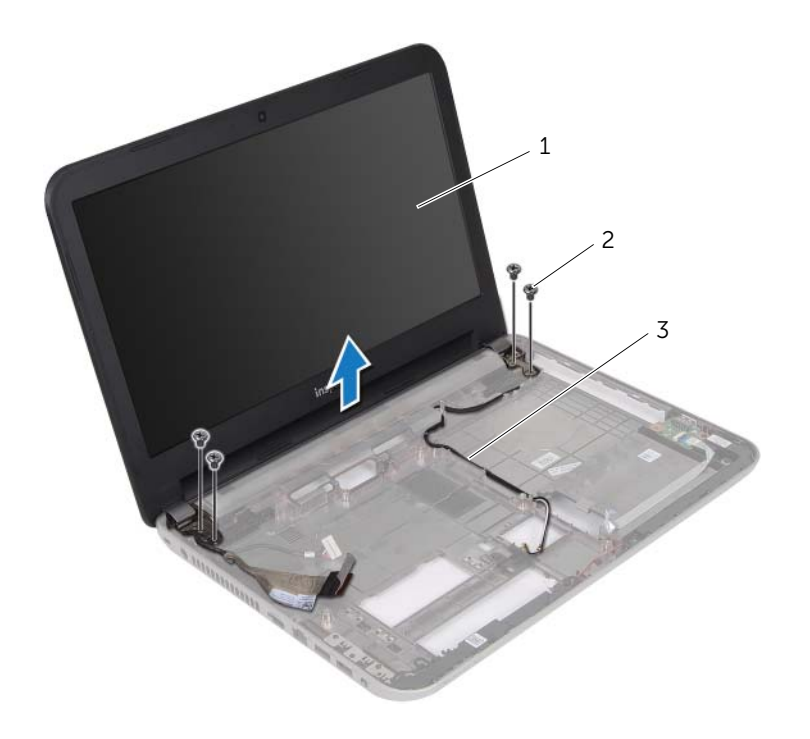

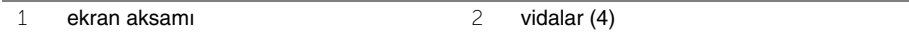

yönlendirme kılavuzları

## <span id="page-59-0"></span>**Ekran Aksamını Takma**

**UYARI: Bilgisayarınızın içinde çalı**ş**madan önce, bilgisayarınızla birlikte gönderilen emniyet bilgilerini okuyun ve "Ba**ş**[lamadan Önce", sayfa 9](#page-8-0) içerisinde belirtilen adımları izleyin. Bilgisayarınızın içinde çalı**ş**tıktan sonra, ["Bilgisayarın](#page-10-0)** İ**çinde Çalı**ş**[manız Bittikten Sonra", sayfa 11](#page-10-0) kısmındaki talimatları izleyin. Ek güvenlik en iyi uygulama bilgileri için dell.com/regulatory\_compliance adresindeki Yasal Uygunluk Ana Sayfasına bakın.**

#### **Yordam**

- 1 Ekran aksamını bilgisayar tabanına yerleştirin ve ekran aksamı üzerindeki vida deliklerini bilgisayar tabanındaki vida delikleriyle hizalayın.
- 2 Ekran aksamını bilgisayar tabanına sabitleyen vidaları yerine takın.
- 3 Anten kablosunu bilgisayar tabanındaki yönlendirme kılavuzlarından geçirin.

- 1 ["Sistem Kartını Yerine Takma", sayfa 50](#page-49-0) bölümündeki [adım 3-](#page-49-3)[adım 9](#page-49-2) arasındaki yönergeleri uygulayın.
- 2 Avuç içi dayanağını yerine takın. Bkz. "Avuç İçi Dayanağ[ını Yerine Takma", sayfa 36.](#page-35-0)
- 3 Klavyeyi takın. Bkz. ["Klavyeyi Takma", sayfa 20](#page-19-0).
- 4 Alt kapağı takın. Bkz. "Alt Kapağ[ı Takma", sayfa 22.](#page-21-0)
- 5 ["Optik Sürücüyü Yerine Takma", sayfa 16](#page-15-0) bölümündeki [adım 3-](#page-15-1)[adım 4](#page-15-2) arasındaki yönergeleri uygulayın.
- 6 Pili yerleştirin. Bkz. ["Pili Takma", sayfa 13](#page-12-0).

# <span id="page-60-0"></span>**Ekran Çerçevesini Çıkarma**

**UYARI: Bilgisayarınızın içinde çalı**ş**madan önce, bilgisayarınızla birlikte gönderilen emniyet bilgilerini okuyun ve "Ba**ş**[lamadan Önce", sayfa 9](#page-8-0) içerisinde belirtilen adımları izleyin. Bilgisayarınızın içinde çalı**ş**tıktan sonra, ["Bilgisayarın](#page-10-0)** İ**çinde Çalı**ş**[manız Bittikten Sonra", sayfa 11](#page-10-0) kısmındaki talimatları izleyin. Ek güvenlik en iyi uygulama bilgileri için dell.com/regulatory\_compliance adresindeki Yasal Uygunluk Ana Sayfasına bakın.**

- 1 Pili çıkarın. Bkz. ["Pili Çıkarma", sayfa 12](#page-11-0).
- 2 ["Optik Sürücüyü Çıkarma", sayfa 14](#page-13-0) bölümündeki [adım 1-](#page-13-1)[adım 2](#page-13-2) arasındaki yönergeleri uygulayın.
- 3 Alt kapağı çıkarın. Bkz. "Alt Kapağ[ı Çıkarma", sayfa 21.](#page-20-0)
- 4 Klavyeyi çıkarın. Bkz. ["Klavyeyi Çıkarma", sayfa 17](#page-16-0).
- 5 Avuç içi dayanağını çıkarın. Bkz. "Avuç İçi Dayanağ[ını Çıkarma", sayfa 32.](#page-31-0)
- 6 ["Sistem Kartını Çıkarma", sayfa 47](#page-46-0) bölümündeki [adım 1-](#page-47-0)[adım 8](#page-48-1) arasındaki yönergeleri uygulayın.
- 7 Ekran aksamını çıkarın. Bkz. ["Ekran Aksamını Çıkarma", sayfa 58](#page-57-0).

 Yanlardaki menteşe kapaklarına basarak menteşe kapaklarını kaldırın ve ekran aksamından çıkarın.

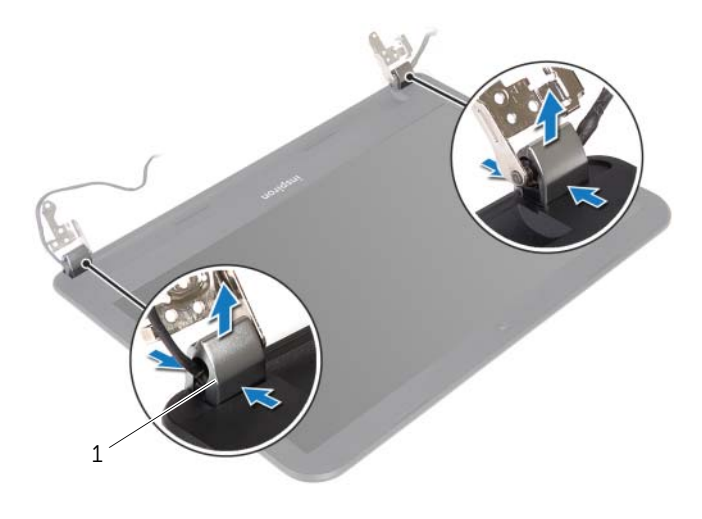

- menteşe kapakları (2)
- Parmak uçlarınızı kullanarak ekran çerçevesinin iç kenarını dikkatlice kaldırın.
- Ekran çerçevesini ekranın arka kapağından dışarıya doğru kaldırın.

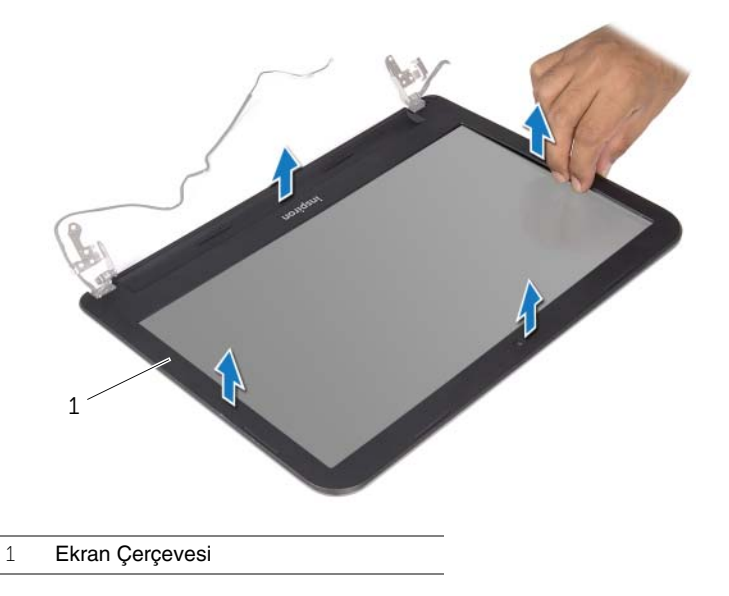

# <span id="page-62-0"></span>**Ekran Çerçevesini Yerine Takma**

**UYARI: Bilgisayarınızın içinde çalı**ş**madan önce, bilgisayarınızla birlikte gönderilen emniyet bilgilerini okuyun ve "Ba**ş**[lamadan Önce", sayfa 9](#page-8-0) içerisinde belirtilen adımları izleyin. Bilgisayarınızın içinde çalı**ş**tıktan sonra, ["Bilgisayarın](#page-10-0)** İ**çinde Çalı**ş**[manız Bittikten Sonra", sayfa 11](#page-10-0) kısmındaki talimatları izleyin. Ek güvenlik en iyi uygulama bilgileri için dell.com/regulatory\_compliance adresindeki Yasal Uygunluk Ana Sayfasına bakın.**

#### **Yordam**

- 1 Ekran çerçevesini ekranın arka kapağıyla hizalayıp yavaşça yerine oturtun.
- 2 Menteşe kapaklarını ekran aksamının üzerindeki menteşelerle hizalayın ve menteşe kapaklarını yerine oturtun.

- 1 Ekran aksamını yerine takın. Bkz. ["Ekran Aksamını Takma", sayfa 60](#page-59-0).
- 2 ["Sistem Kartını Yerine Takma", sayfa 50](#page-49-0) bölümündeki [adım 3-](#page-49-3)[adım 9](#page-49-2) arasındaki yönergeleri uygulayın.
- 3 Avuç içi dayanağını yerine takın. Bkz. "Avuç İçi Dayanağ[ını Yerine Takma", sayfa 36.](#page-35-0)
- 4 Klavyeyi takın. Bkz. ["Klavyeyi Takma", sayfa 20](#page-19-0).
- 5 Alt kapağı takın. Bkz. "Alt Kapağ[ı Takma", sayfa 22.](#page-21-0)
- 6 ["Optik Sürücüyü Yerine Takma", sayfa 16](#page-15-0) bölümündeki [adım 3-](#page-15-1)[adım 4](#page-15-2) arasındaki yönergeleri uygulayın.
- 7 Pili yerleştirin. Bkz. ["Pili Takma", sayfa 13](#page-12-0).

<span id="page-63-0"></span>**UYARI: Bilgisayarınızın içinde çalı**ş**madan önce, bilgisayarınızla birlikte gönderilen emniyet bilgilerini okuyun ve "Ba**ş**[lamadan Önce", sayfa 9](#page-8-0) içerisinde belirtilen adımları izleyin. Bilgisayarınızın içinde çalı**ş**tıktan sonra, ["Bilgisayarın](#page-10-0)** İ**çinde Çalı**ş**[manız Bittikten Sonra", sayfa 11](#page-10-0) kısmındaki talimatları izleyin. Ek güvenlik en iyi uygulama bilgileri için dell.com/regulatory\_compliance adresindeki Yasal Uygunluk Ana Sayfasına bakın.**

- 1 Pili çıkarın. Bkz. ["Pili Çıkarma", sayfa 12](#page-11-0).
- 2 ["Optik Sürücüyü Çıkarma", sayfa 14](#page-13-0) bölümündeki [adım 1-](#page-13-1)[adım 2](#page-13-2) arasındaki yönergeleri uygulayın.
- 3 Alt kapağı çıkarın. Bkz. "Alt Kapağ[ı Çıkarma", sayfa 21.](#page-20-0)
- 4 Klavyeyi çıkarın. Bkz. ["Klavyeyi Çıkarma", sayfa 17](#page-16-0).
- 5 Avuç içi dayanağını çıkarın. Bkz. "Avuç İçi Dayanağ[ını Çıkarma", sayfa 32.](#page-31-0)
- 6 ["Sistem Kartını Çıkarma", sayfa 47](#page-46-0) bölümündeki [adım 1-](#page-47-0)[adım 8](#page-48-1) arasındaki yönergeleri uygulayın.
- 7 Ekran aksamını çıkarın. Bkz. ["Ekran Aksamını Çıkarma", sayfa 58](#page-57-0).
- 8 Ekran çerçevesini çıkarın. Bkz. ["Ekran Çerçevesini Çıkarma", sayfa 61](#page-60-0).

- Ekran menteşelerini ekranın arka kapağına sabitleyen vidaları çıkarın.
- Ekran menteşelerini ekranın arka kapağından dışarıya doğru kaldırın.

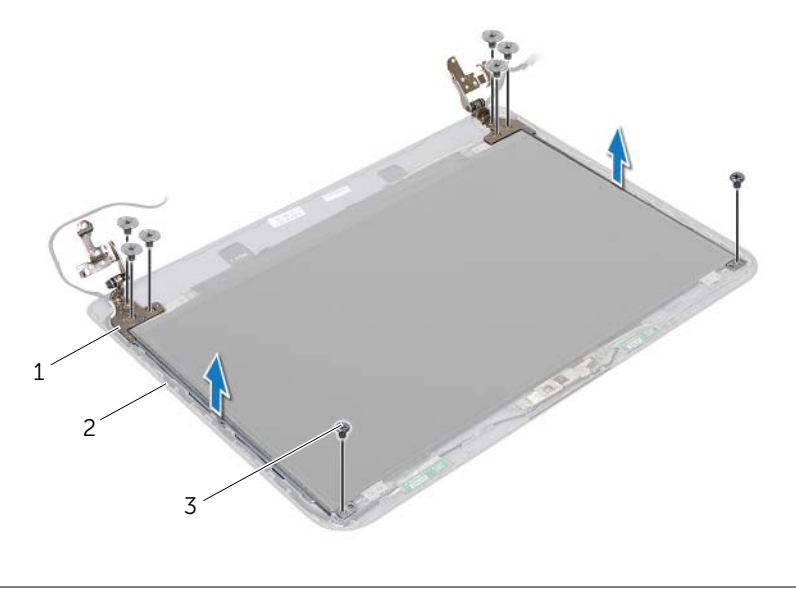

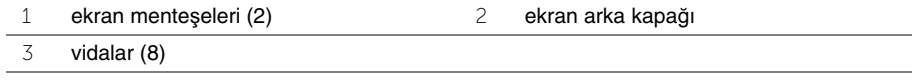

## <span id="page-65-0"></span>**Ekran Mente**ş**elerini Yerine Takma**

**UYARI: Bilgisayarınızın içinde çalı**ş**madan önce, bilgisayarınızla birlikte gönderilen emniyet bilgilerini okuyun ve "Ba**ş**[lamadan Önce", sayfa 9](#page-8-0) içerisinde belirtilen adımları izleyin. Bilgisayarınızın içinde çalı**ş**tıktan sonra, ["Bilgisayarın](#page-10-0)** İ**çinde Çalı**ş**[manız Bittikten Sonra", sayfa 11](#page-10-0) kısmındaki talimatları izleyin . Ek güvenlik en iyi uygulama bilgileri için dell.com/regulatory\_compliance adresindeki Yasal Uygunluk Ana Sayfasına bakın.**

#### **Yordam**

- 1 Ekran menteşelerindeki vida deliklerini ekran arka kapağı üzerindeki deliklerle hizalayın.
- 2 Ekran menteşelerini ekran arka kapağına sabitleyen vidaları yerine takın.

- 1 Ekran çerçevesini yerine takın. Bkz. ["Ekran Çerçevesini Yerine Takma", sayfa 63.](#page-62-0)
- 2 Ekran aksamını yerine takın. Bkz. ["Ekran Aksamını Takma", sayfa 60](#page-59-0).
- 3 ["Sistem Kartını Yerine Takma", sayfa 50](#page-49-0) bölümündeki [adım 3-](#page-49-3)[adım 9](#page-49-2) arasındaki yönergeleri uygulayın.
- 4 Avuç içi dayanağını yerine takın. Bkz. "Avuç İçi Dayanağ[ını Yerine Takma", sayfa 36.](#page-35-0)
- 5 Klavyeyi takın. Bkz. ["Klavyeyi Takma", sayfa 20](#page-19-0).
- 6 Alt kapağı takın. Bkz. "Alt Kapağ[ı Takma", sayfa 22.](#page-21-0)
- 7 ["Optik Sürücüyü Yerine Takma", sayfa 16](#page-15-0) bölümündeki [adım 3-](#page-15-1)[adım 4](#page-15-2) arasındaki yönergeleri uygulayın.
- 8 Pili yerleştirin. Bkz. ["Pili Takma", sayfa 13](#page-12-0).

## **Ekran Panelini Çıkarma**

**UYARI: Bilgisayarınızın içinde çalı**ş**madan önce, bilgisayarınızla birlikte gönderilen emniyet bilgilerini okuyun ve "Ba**ş**[lamadan Önce", sayfa 9](#page-8-0) içerisinde belirtilen adımları izleyin. Bilgisayarınızın içinde çalı**ş**tıktan sonra, ["Bilgisayarın](#page-10-0)** İ**çinde Çalı**ş**[manız Bittikten Sonra", sayfa 11](#page-10-0) kısmındaki talimatları izleyin. Ek güvenlik en iyi uygulama bilgileri için dell.com/regulatory\_compliance adresindeki Yasal Uygunluk Ana Sayfasına bakın.**

- 1 Pili çıkarın. Bkz. ["Pili Çıkarma", sayfa 12](#page-11-0).
- 2 ["Optik Sürücüyü Çıkarma", sayfa 14](#page-13-0) bölümündeki [adım 1-](#page-13-1)[adım 2](#page-13-2) arasındaki yönergeleri uygulayın.
- 3 Alt kapağı çıkarın. Bkz. "Alt Kapağ[ı Çıkarma", sayfa 21.](#page-20-0)
- 4 Bellek modülünü (modüllerini) çıkarın. Bkz. ["Bellek Modüllerini Çıkarma", sayfa 23](#page-22-0).
- 5 ["Sabit Sürücüyü Çıkarma", sayfa 25](#page-24-0) bölümündeki [adım 1](#page-25-0)[-adım 3](#page-25-1) arasındaki yönergeleri uygulayın.
- 6 Kablosuz Mini Kartı çıkarın. Bkz. ["Kablosuz Mini Kartın Çıkarılması", sayfa 29.](#page-28-0)
- 7 Klavyeyi çıkarın. Bkz. ["Klavyeyi Çıkarma", sayfa 17](#page-16-0).
- 8 Avuç içi dayanağını çıkarın. Bkz. "Avuç İçi Dayanağ[ını Çıkarma", sayfa 32.](#page-31-0)
- 9 ["Sistem Kartını Çıkarma", sayfa 47](#page-46-0) bölümündeki [adım 1-](#page-47-0)[adım 8](#page-48-1) arasındaki yönergeleri uygulayın.
- 10 Ekran aksamını çıkarın. Bkz. ["Ekran Aksamını Çıkarma", sayfa 58](#page-57-0).
- 11 Ekran çerçevesini çıkarın. Bkz. ["Ekran Çerçevesini Çıkarma", sayfa 61](#page-60-0).
- 12 Ekran menteşelerini çıkarın. Bkz. "Ekran Menteş[elerini Çıkarma", sayfa 64](#page-63-0).

- Ekran panelini ekranın arka kapağına sabitleyen vidaları çıkarın.
- Ekran panelini yavaşça kaldırıp ters çevirin.

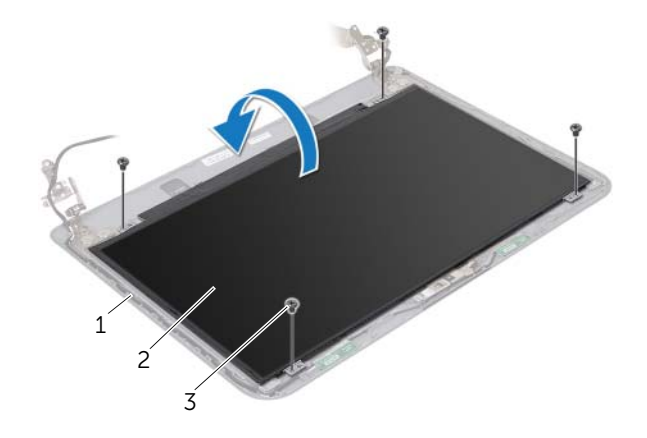

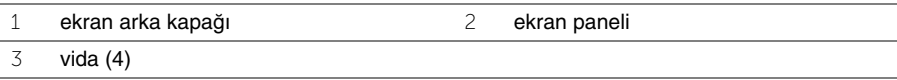

- Ekran kablosuna yapıştırılmış olan bandı çıkarın.
- Ekran kablosunu ekran panel kablo konnektöründen çıkarın.

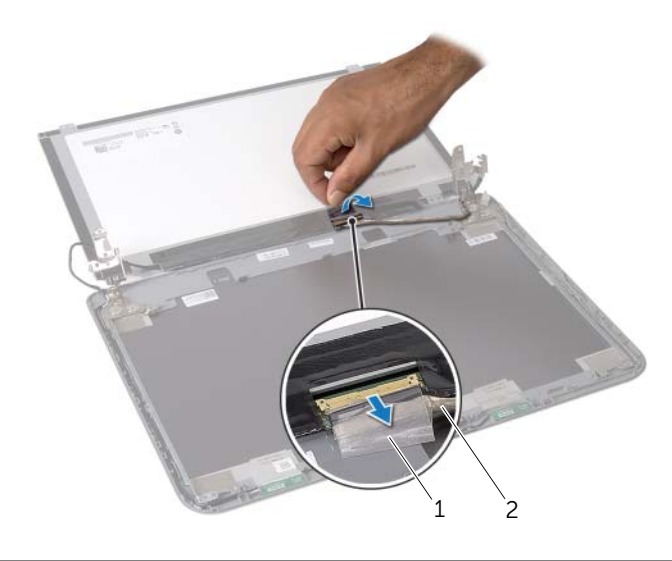

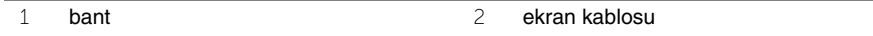

## **Ekran Panelini Yerine Takma**

**UYARI: Bilgisayarınızın içinde çalı**ş**madan önce, bilgisayarınızla birlikte gönderilen emniyet bilgilerini okuyun ve "Ba**ş**[lamadan Önce", sayfa 9](#page-8-0) içerisinde belirtilen adımları izleyin. Bilgisayarınızın içinde çalı**ş**tıktan sonra, ["Bilgisayarın](#page-10-0)** İ**çinde Çalı**ş**[manız Bittikten Sonra", sayfa 11](#page-10-0) kısmındaki talimatları izleyin. Ek güvenlik en iyi uygulama bilgileri için dell.com/regulatory\_compliance adresindeki Yasal Uygunluk Ana Sayfasına bakın.**

#### **Yordam**

- 1 Ekran kablosunu ekran paneli konnektörüne bağlayın.
- 2 Ekran kablosunu sabitleyen bandı yapıştırın.
- 3 Ekran panelini ekran arka kapağına yavaşça yerleştirin ve ekran panelinin üzerindeki vida deliklerini ekran arka kapağındaki vida delikleriyle hizalayın.
- 4 Ekran panelini ekranın arka kapağına sabitleyen vidaları yerine takın.

- 1 Ekran menteşelerini yerine takın. Bkz. "Ekran Menteş[elerini Yerine Takma", sayfa 66.](#page-65-0)
- 2 Ekran çerçevesini yerine takın. Bkz. ["Ekran Çerçevesini Yerine Takma", sayfa 63.](#page-62-0)
- 3 Ekran aksamını yerine takın. Bkz. ["Ekran Aksamını Takma", sayfa 60](#page-59-0).
- 4 ["Sistem Kartını Yerine Takma", sayfa 50](#page-49-0) bölümündeki [adım 3-](#page-49-3)[adım 9](#page-49-2) arasındaki yönergeleri uygulayın.
- 5 Avuç içi dayanağını yerine takın. Bkz. "Avuç İçi Dayanağ[ını Yerine Takma", sayfa 36.](#page-35-0)
- 6 Klavyeyi takın. Bkz. ["Klavyeyi Takma", sayfa 20](#page-19-0).
- 7 Kablosuz Mini Kartı yerine takın. Bkz. ["Kablosuz Mini Kartın Yerine Takılması",](#page-30-0)  [sayfa 31.](#page-30-0)
- 8 ["Sabit Sürücüyü Yerine Takma", sayfa 28](#page-27-0) bölümündeki [adım 3](#page-27-1)[-adım 5](#page-27-2) arasındaki yönergeleri uygulayın.
- 9 Bellek modülünü (modüllerini) yerine takın. Bkz. ["Bellek Modüllerini Yerine Takma",](#page-23-0)  [sayfa 24.](#page-23-0)
- 10 Alt kapağı takın. Bkz. "Alt Kapağ[ı Takma", sayfa 22.](#page-21-0)
- 11 ["Optik Sürücüyü Yerine Takma", sayfa 16](#page-15-0) bölümündeki [adım 3-](#page-15-1)[adım 4](#page-15-2) arasındaki yönergeleri uygulayın.
- 12 Pili yerleştirin. Bkz. ["Pili Takma", sayfa 13](#page-12-0).

**UYARI: Bilgisayarınızın içinde çalı**ş**madan önce, bilgisayarınızla birlikte gönderilen emniyet bilgilerini okuyun ve "Ba**ş**[lamadan Önce", sayfa 9](#page-8-0) içerisinde belirtilen adımları izleyin. Bilgisayarınızın içinde çalı**ş**tıktan sonra, ["Bilgisayarın](#page-10-0)** İ**çinde Çalı**ş**[manız Bittikten Sonra", sayfa 11](#page-10-0) kısmındaki talimatları izleyin. Ek güvenlik en iyi uygulama bilgileri için dell.com/regulatory\_compliance adresindeki Yasal Uygunluk Ana Sayfasına bakın.**

- 1 Pili çıkarın. Bkz. ["Pili Çıkarma", sayfa 12](#page-11-0).
- 2 ["Optik Sürücüyü Çıkarma", sayfa 14](#page-13-0) bölümündeki [adım 1-](#page-13-1)[adım 2](#page-13-2) arasındaki yönergeleri uygulayın.
- 3 Alt kapağı çıkarın. Bkz. "Alt Kapağ[ı Çıkarma", sayfa 21.](#page-20-0)
- 4 Bellek modülünü (modüllerini) çıkarın. Bkz. ["Bellek Modüllerini Çıkarma", sayfa 23](#page-22-0).
- 5 ["Sabit Sürücüyü Çıkarma", sayfa 25](#page-24-0) bölümündeki [adım 1](#page-25-0)[-adım 3](#page-25-1) arasındaki yönergeleri uygulayın.
- 6 Kablosuz Mini Kartı çıkarın. Bkz. ["Kablosuz Mini Kartın Çıkarılması", sayfa 29.](#page-28-0)
- 7 Klavyeyi çıkarın. Bkz. ["Klavyeyi Çıkarma", sayfa 17](#page-16-0).
- 8 Avuç içi dayanağını çıkarın. Bkz. "Avuç İçi Dayanağ[ını Çıkarma", sayfa 32.](#page-31-0)
- 9 ["Sistem Kartını Çıkarma", sayfa 47](#page-46-0) bölümündeki [adım 1-](#page-47-0)[adım 8](#page-48-1) arasındaki yönergeleri uygulayın.
- 10 Ekran aksamını çıkarın. Bkz. ["Ekran Aksamını Çıkarma", sayfa 58](#page-57-0).
- 11 Ekran çerçevesini çıkarın. Bkz. ["Ekran Çerçevesini Çıkarma", sayfa 61](#page-60-0).

- Kamera modülünü ekranın arka kapağına sabitleyen bantları çıkarın.
- Kamera kablosunu kamera modülünden sökün.
- Kamera modülünü ekranın arka kapağından çıkarın.

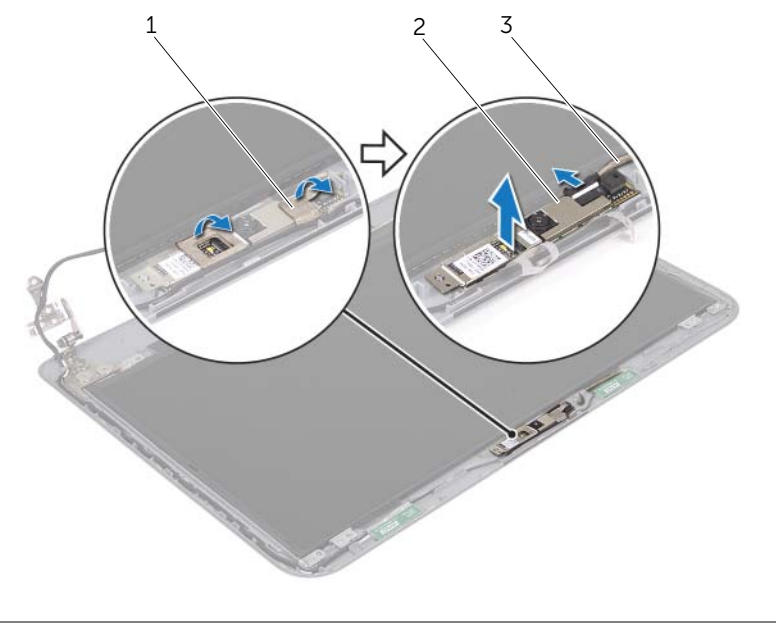

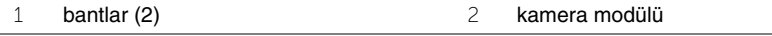

kamera kablosu

# **Kamera Modülünü Yerine Takma**

**UYARI: Bilgisayarınızın içinde çalı**ş**madan önce, bilgisayarınızla birlikte gönderilen emniyet bilgilerini okuyun ve "Ba**ş**[lamadan Önce", sayfa 9](#page-8-0) içerisinde belirtilen adımları izleyin. Bilgisayarınızın içinde çalı**ş**tıktan sonra, ["Bilgisayarın](#page-10-0)** İ**çinde Çalı**ş**[manız Bittikten Sonra", sayfa 11](#page-10-0) kısmındaki talimatları izleyin. Ek güvenlik en iyi uygulama bilgileri için dell.com/regulatory\_compliance adresindeki Yasal Uygunluk Ana Sayfasına bakın.**

#### **Yordam**

- 1 Kamera modülünü ekranın arka kapağına takın.
- 2 Kamera kablosunu kamera modülü konnektörüne takın.
- 3 Kamera modülünü ekranın arka kapağına sabitleyen bantları yapıştırın.

- 1 Ekran çerçevesini yerine takın. Bkz. ["Ekran Çerçevesini Yerine Takma", sayfa 63.](#page-62-0)
- 2 Ekran aksamını yerine takın. Bkz. ["Ekran Aksamını Takma", sayfa 60](#page-59-0).
- 3 ["Sistem Kartını Yerine Takma", sayfa 50](#page-49-0) bölümündeki [adım 3-](#page-49-3)[adım 9](#page-49-2) arasındaki yönergeleri uygulayın.
- 4 Avuç içi dayanağını yerine takın. Bkz. "Avuç İçi Dayanağ[ını Yerine Takma", sayfa 36.](#page-35-0)
- 5 Klavyeyi takın. Bkz. ["Klavyeyi Takma", sayfa 20](#page-19-0).
- 6 Kablosuz Mini Kartı yerine takın. Bkz. ["Kablosuz Mini Kartın Yerine Takılması",](#page-30-0)  [sayfa 31.](#page-30-0)
- 7 ["Sabit Sürücüyü Yerine Takma", sayfa 28](#page-27-0) bölümündeki [adım 3](#page-27-1)[-adım 5](#page-27-2) arasındaki yönergeleri uygulayın.
- 8 Bellek modülünü (modüllerini) yerine takın. Bkz. ["Bellek Modüllerini Yerine Takma",](#page-23-0)  [sayfa 24.](#page-23-0)
- 9 Alt kapağı takın. Bkz. "Alt Kapağ[ı Takma", sayfa 22.](#page-21-0)
- 10 ["Optik Sürücüyü Yerine Takma", sayfa 16](#page-15-0) bölümündeki [adım 3-](#page-15-1)[adım 4](#page-15-2) arasındaki yönergeleri uygulayın.
- 11 Pili yerleştirin. Bkz. ["Pili Takma", sayfa 13](#page-12-0).
## **BIOS'u Sıfırlama**

Güncelleştirme yayınlandığında veya sistem kartı yerine takılırken BIOS'un sıfırlanması gerekebilir. BIOS'u sıfırlamak için:

- 1 Bilgisayarı açın.
- 2 **dell.com/support** adresine gidin.
- 3 Bilgisayarınızda Servis Etiketi varsa, bilgisayarınızın Servis Etiketini girin ve **Submit** (Gönder) düğmesini tıklatın.

Bilgisayarınızın servis etiketi yoksa, servis etiketinin otomatik olarak algılanması için **Detect Service Tag** (Servis Etiketini Algıla) düğmesini tıklatın.

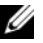

**NOT:** Servis Etiketi otomatik olarak algılanamıyorsa, ürününüzü ürün kategorileri altından seçin.

- 4 **View Drivers and Downloads** (Sürücüleri ve Yüklemeleri Görüntüle) öğesini tıklatın.
- 5 **Operating System** (İşletim Sistemi) açılan penceresinden, bilgisayarınızda kurulu işletim sistemini seçin.
- 6 **BIOS** öğesini Tıklatın.
- 7 En son BIOS sürümünü bilgisayarınıza indirmek için **Download File** (Dosyayı İndir) düğmesini tıklatın.
- 8 Sonraki sayfada **Single-file download** (Tek dosya indirme) düğmesini seçip **Continue** (Devam) düğmesini tıklatın.
- 9 Dosyayı kaydedin ve indirme tamamlandıktan sonra BIOS güncelleştirme dosyasını kaydettiğiniz klasöre gidin.
- 10 BIOS güncelleştirme dosya simgesini çift tıklatın ve ekrandaki talimatları izleyin.